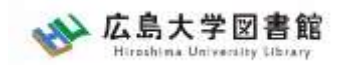

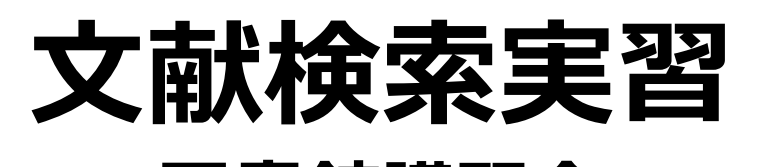

#### **- 図書館講習会 -** 広島大学図書館 2023.4.19 9・10時限

#### **※実習でオンラインデータベースを使用します。 PCの準備とWi-Fiへの接続をお願いします。**

**※Wi-Fiは「HU-CUP」に接続してください。 「eduroam」は学外ネットワーク扱いのためデー タベースの利用ができませんので接続しないでくだ さい。**

**※ペアで取り組む課題があるので、 なるべく1つのテーブルに2人で座ってください。**

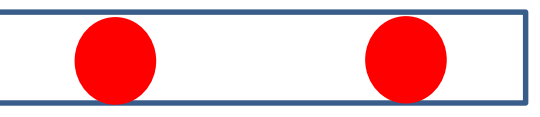

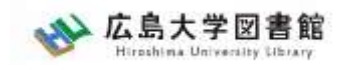

## **本日の内容**

### 1. 朝日新聞データベース 「朝日新聞クロスサーチ」を使う 2.広大にない図書や論文の入手方法 3.中央図書館内の資料を探す

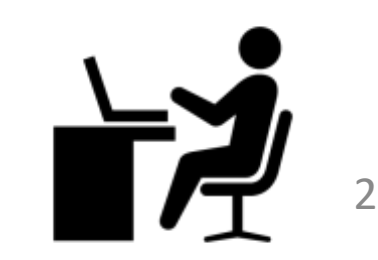

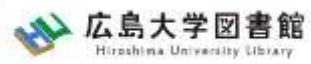

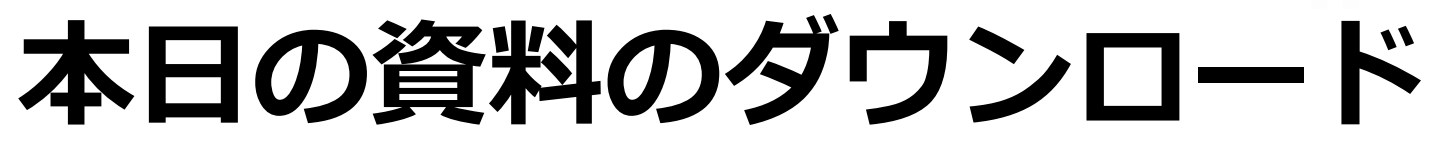

#### 図書館ウェブサイトからダウンロードできま す。(講習会・調査相談>図書館講習会)

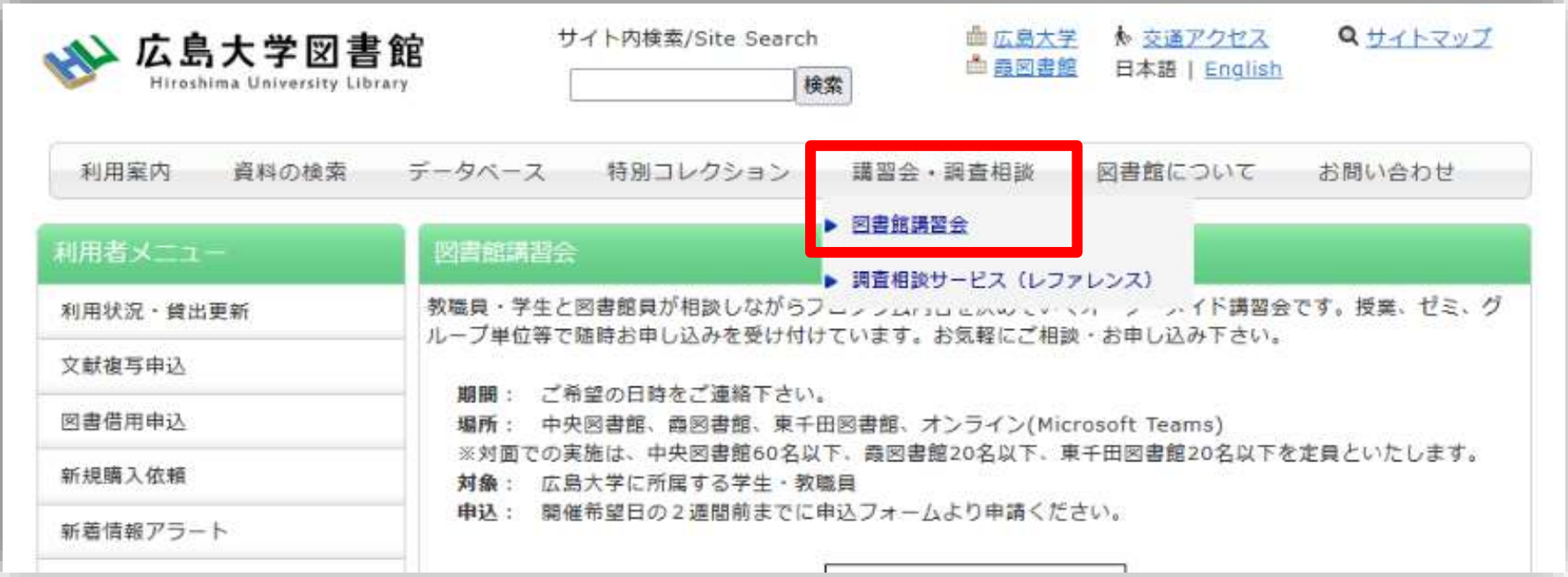

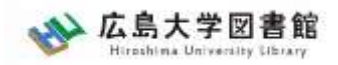

## **0.**文献調査の手順

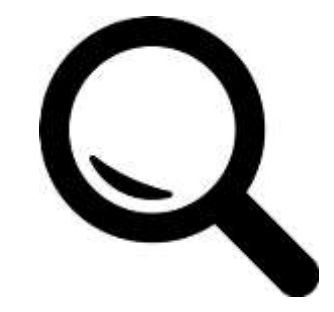

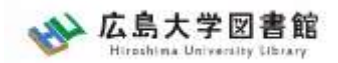

### **文献調査の手順:キーワードで探す**

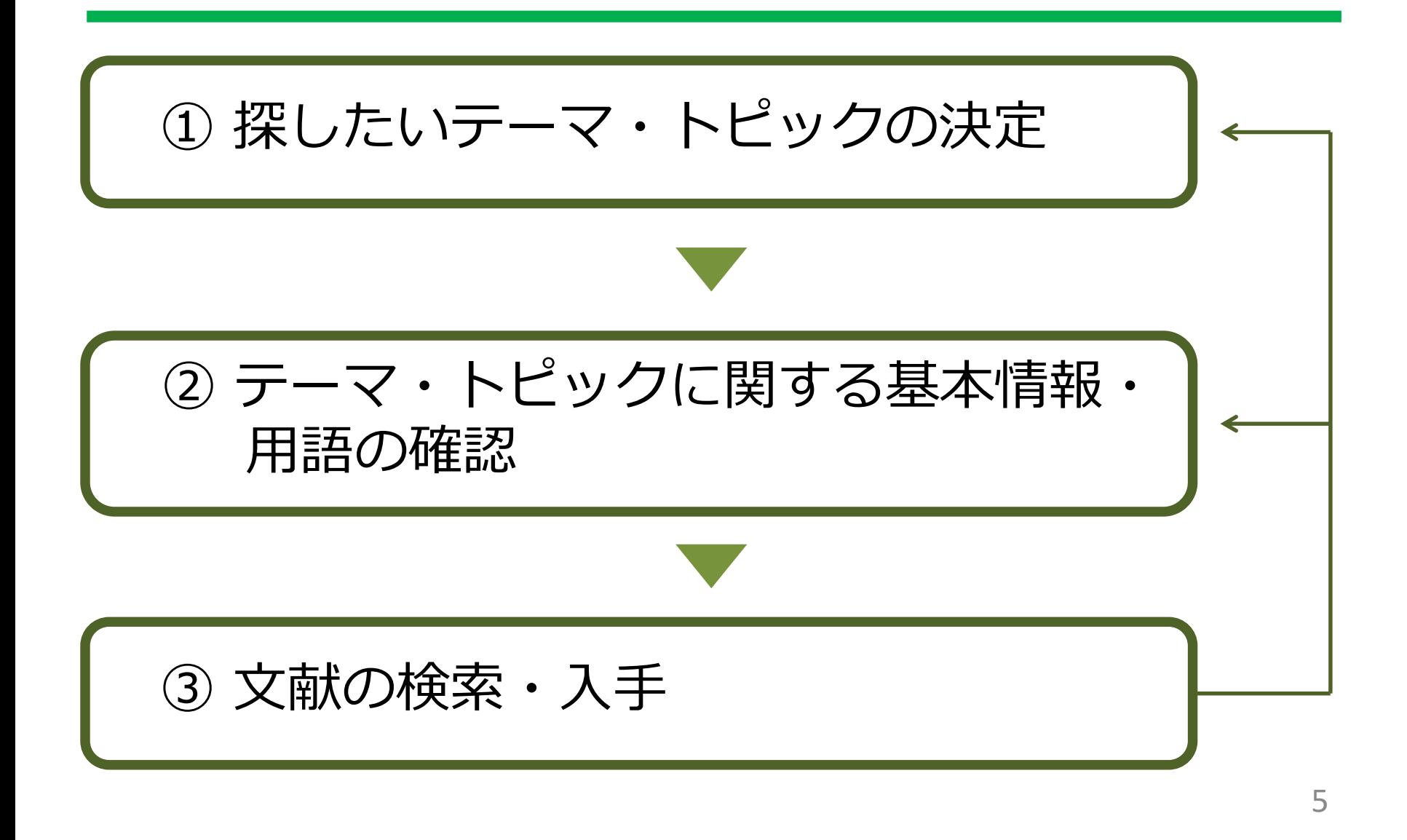

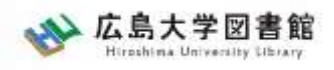

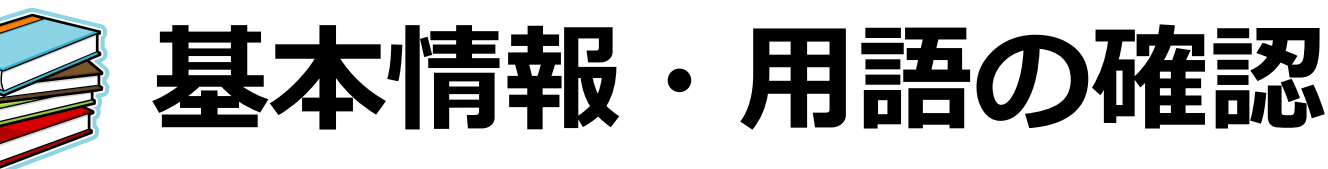

- テーマ・トピックについての概略を知る
	- 基本事項の把握
		- :テキスト、入門書
	- 関連事項の整理、キーとなる問題や議論は何か? :図書、雑誌記事・論文、新聞記事、インターネット情報 など
- テーマ・トピックに関する用語を整理する -用語の意味、関連キーワード、上位/下位概念 :辞書・事典(参考図書、レファレンス・ブック)

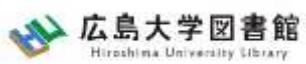

# **キーワード例:バリアフリー**

- **上位概念**:社会保障、社会福祉、物理的障壁、 社会的障壁、合理的配慮
- **下位概念**:車椅子(車イス、車いす)、段差、 手すり、スロープ、点字ブロック、 ホームドア、バリアフリー映画、 デイジー(DAISY)、色覚バリアフリー、 交通バリアフリー法、ハートビル法、 バリアフリー新法、マラケシュ条約、 福祉のまちづくり条例
- **関連語(類義語)**:アクセシビリティ

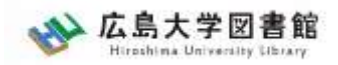

## **1.**朝日新聞データベース 「朝日新聞クロスサーチ」

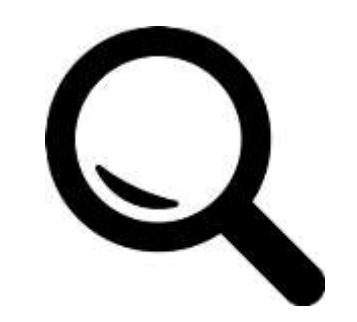

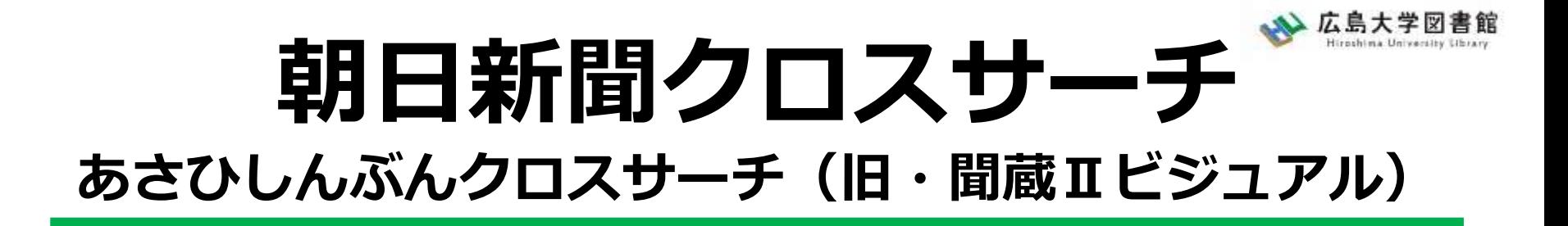

朝日新聞の創刊号(明治12(1879)年)か ら今日までにわたる紙面から約1500万 件の記事・広告が検索できる日本国内最 大級の新聞記事データベース。 ※同時アクセス2

図書館ホームページ > データベース > データベース一覧 種類:新聞記事

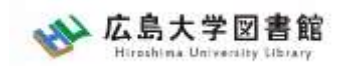

# **コンテンツ**

- ・朝日新聞1985~
- ・朝日新聞縮刷版(1879~1999)
- ・週刊朝日(2000.4~)
- ・AERA(1988.5.24創刊号~)
- ・現代用語辞典 知恵蔵
- ・アサヒグラフ
- ・歴史写真
- ・英文ニュース

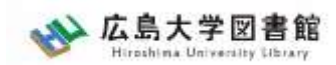

# **図書館HPからアクセスする**

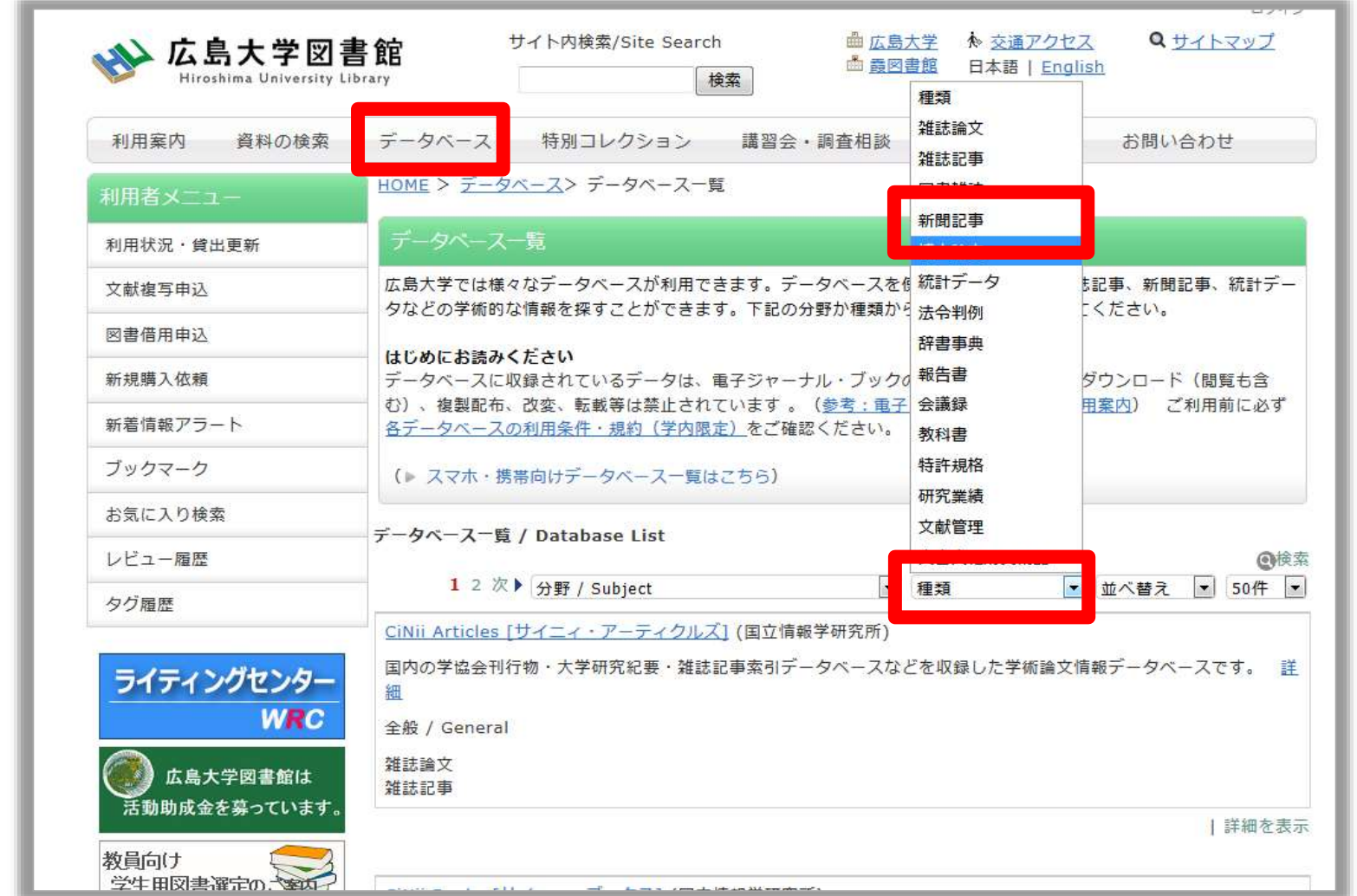

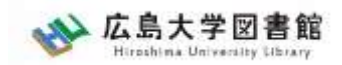

**ログイン**

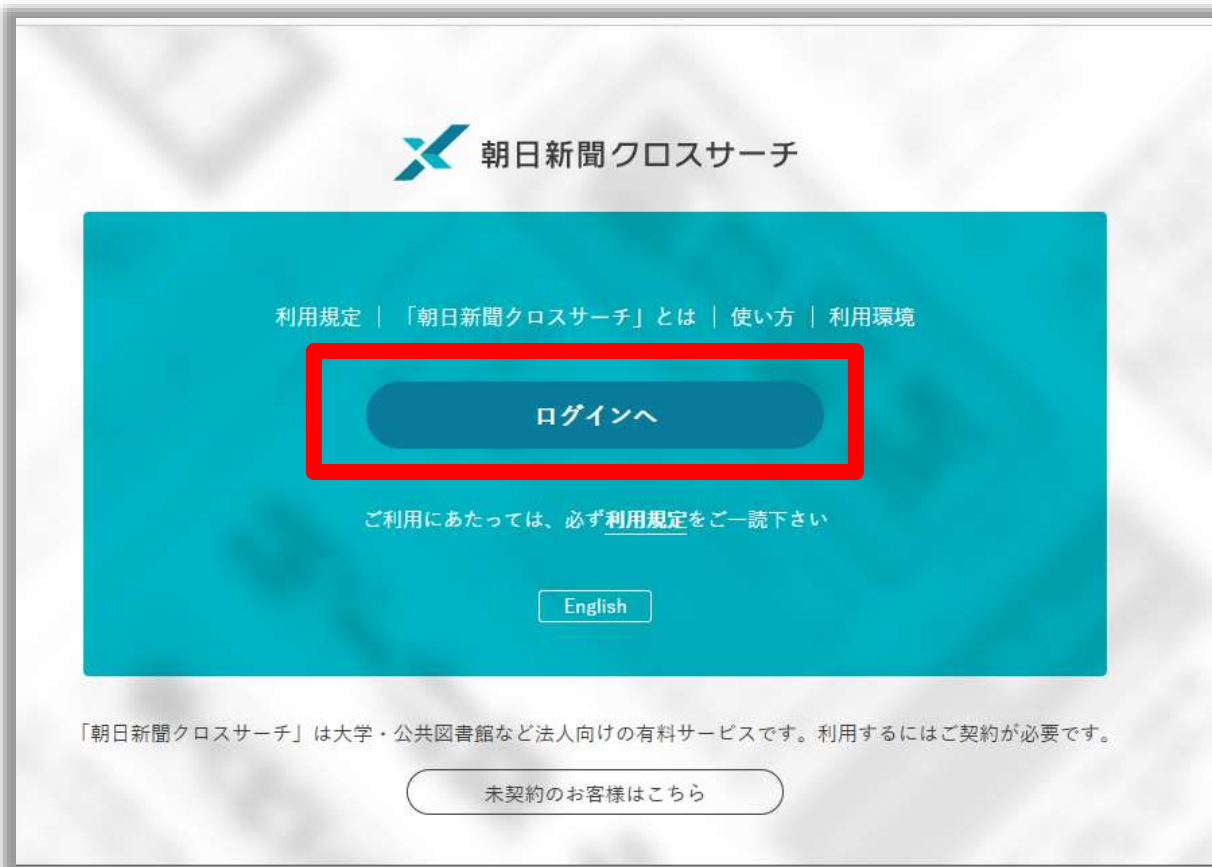

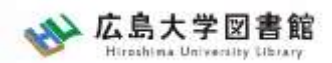

### **朝日新聞クロスサーチ**

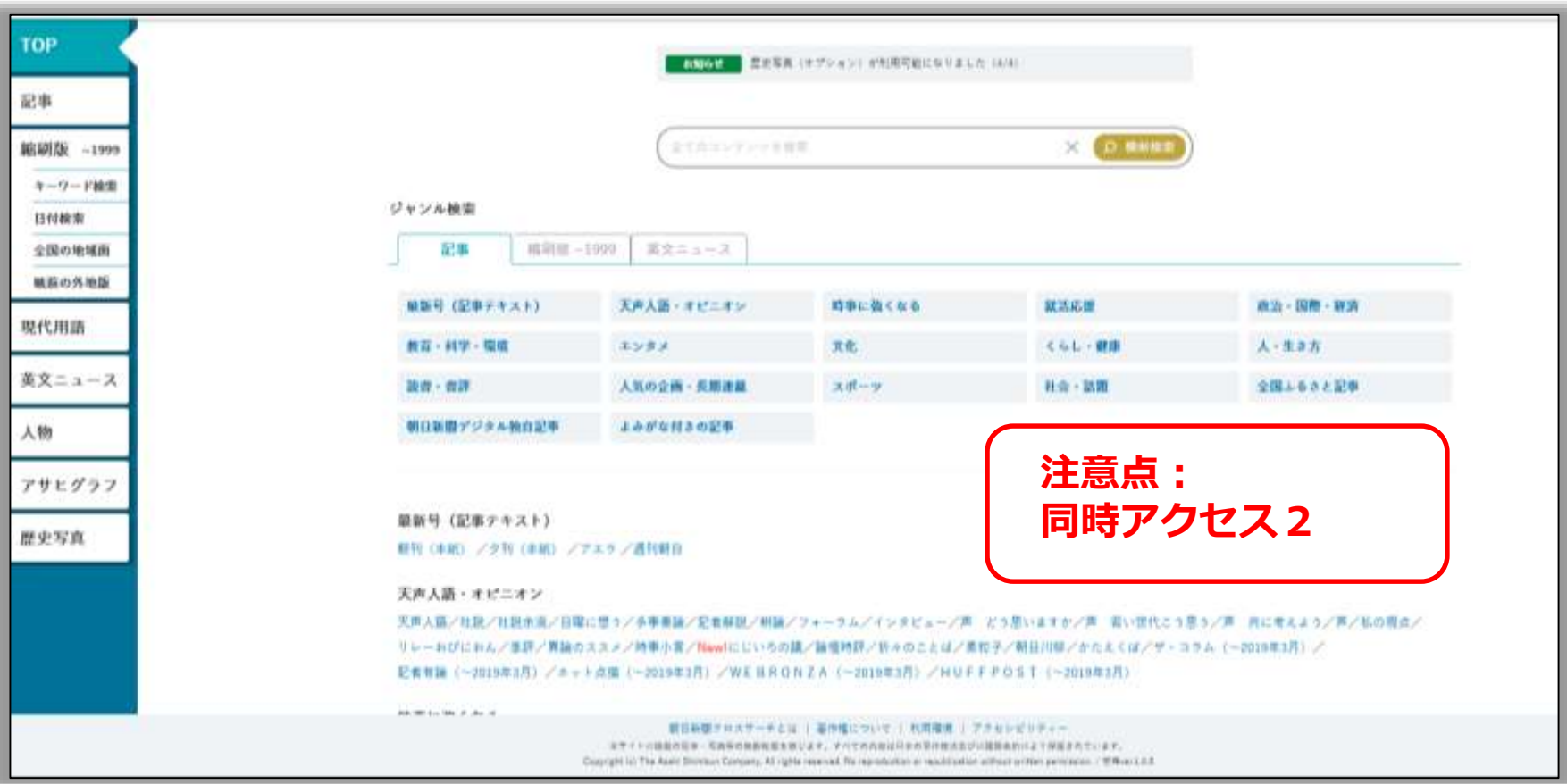

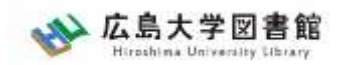

## **朝日新聞1985~、 週刊朝日、AERA**

#### $\blacklozenge$ 朝日新聞 1985 $\sim$

- ・朝日新聞紙面に掲載された記事の見出しと本文をテキスト形式で収録
- ・見出しや本文に使われている言葉を手掛かりに検索する全文検索方式
- ・記事テキスト本文を表示して読むことができる。
- ・2005年11月以降は、記事の切り抜きイメージをPDFファイルで見ることも できる。

※ラジオ・テレビ番組表、広告、商況(株価)面、天気・気温は未収録。 ※著作権等の関係から表示できない記事あり

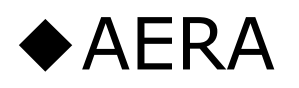

・1988年5月24日発行の創刊号からの記事

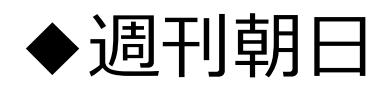

・ 2000年4月~ ニュース記事

※著作権の関係から本文表示または見出し・本文表示ができない記事一部あり 14

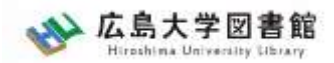

**検索1:シンプル検索**

#### キーワードで検索できます。

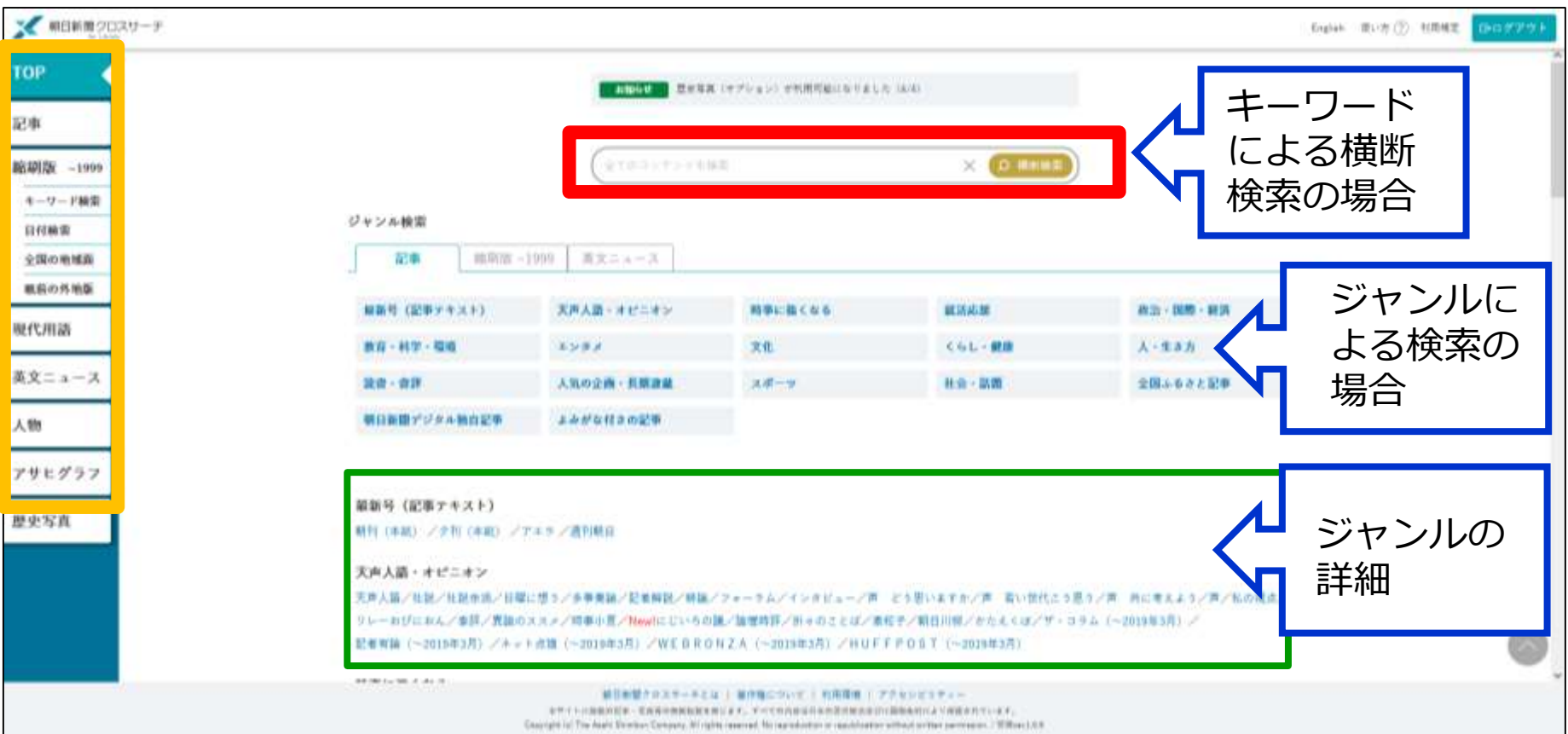

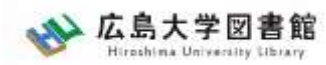

## **シンプル検索:関連キーワード**

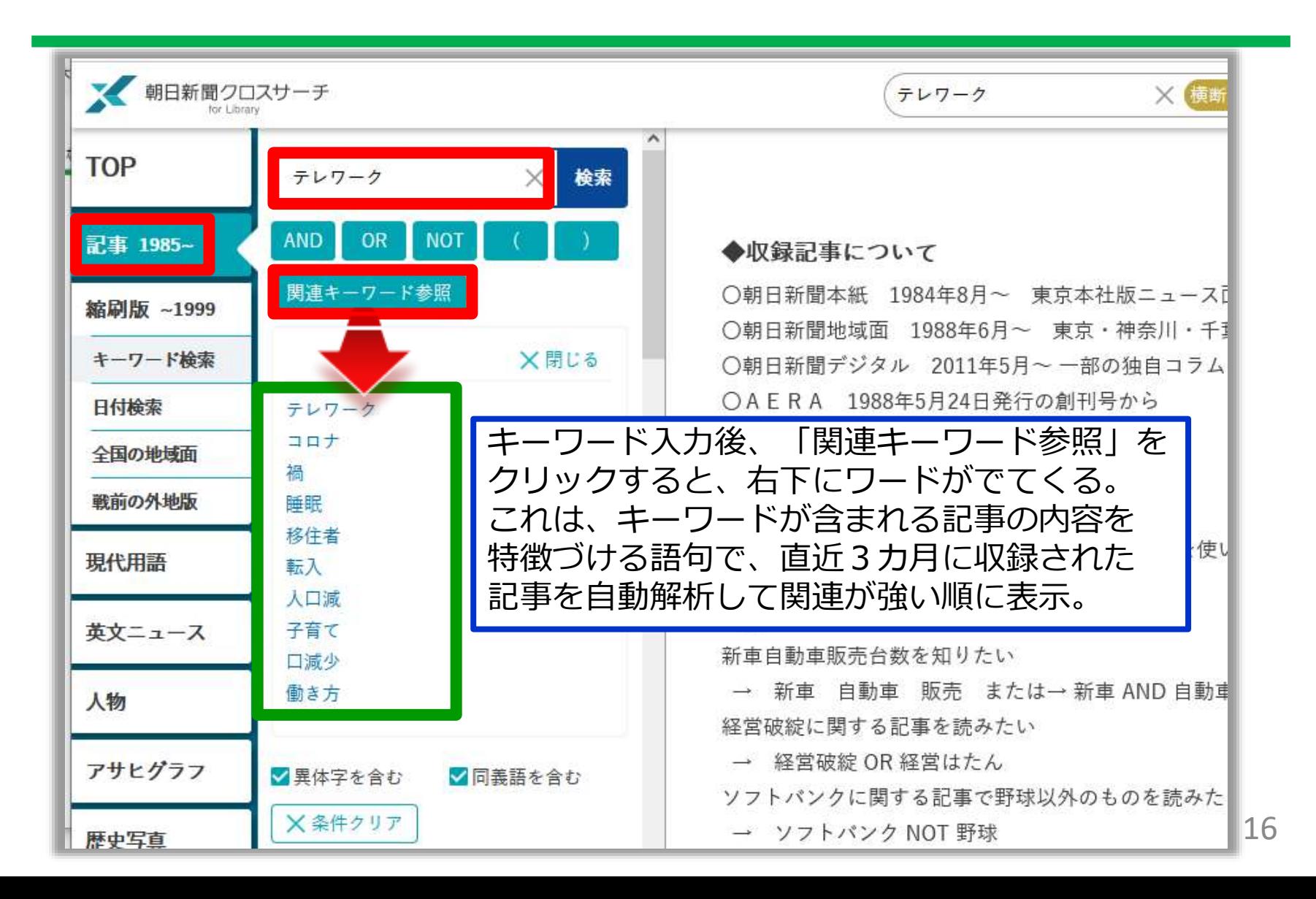

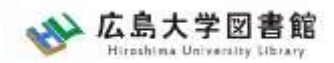

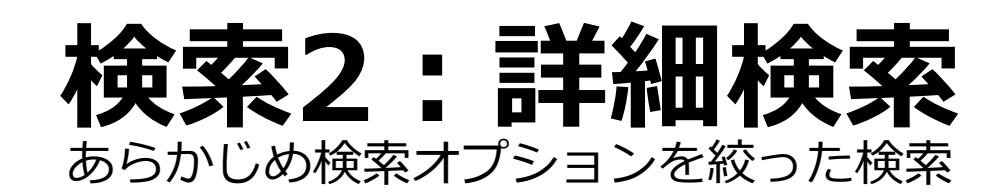

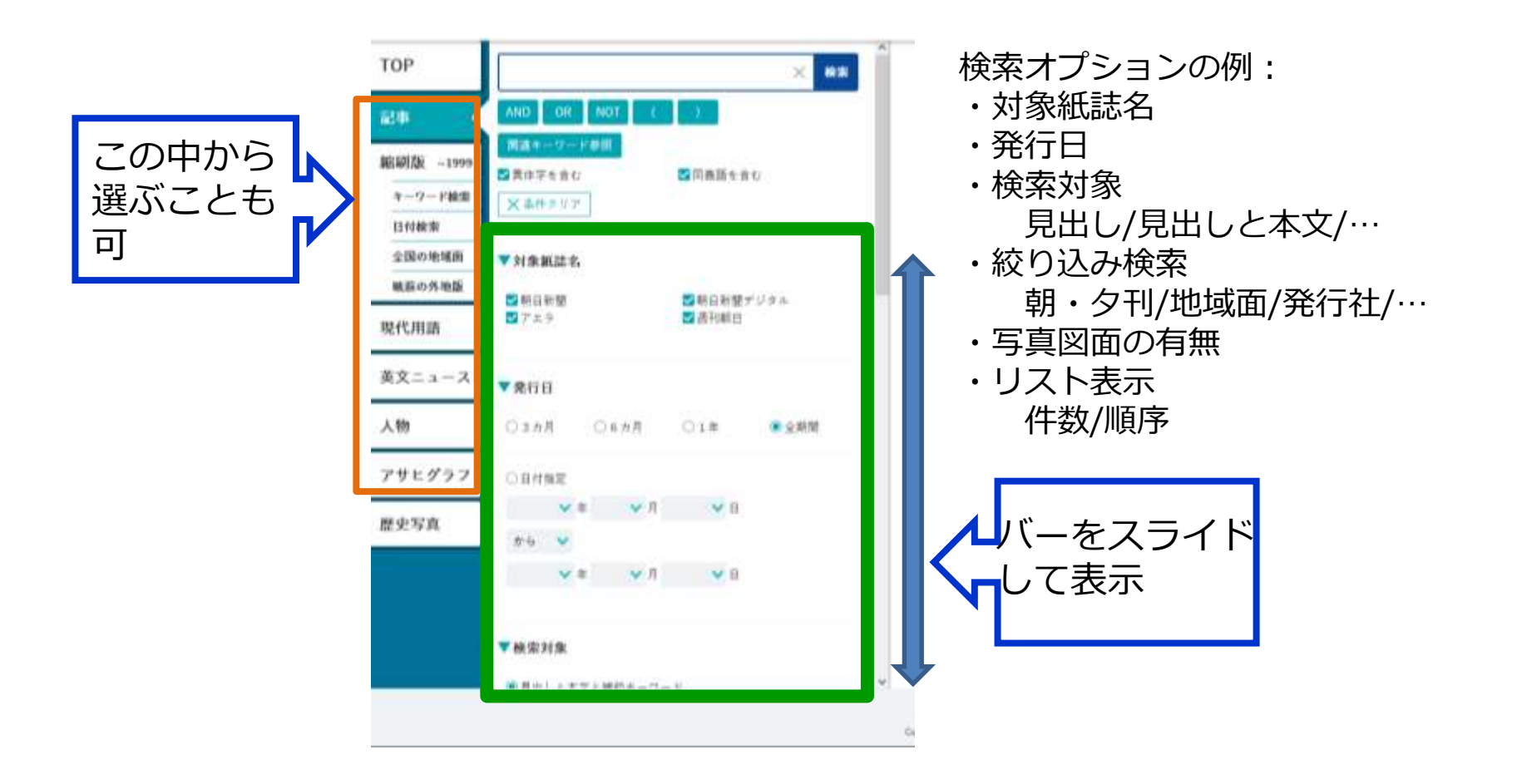

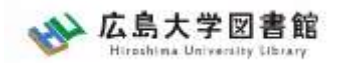

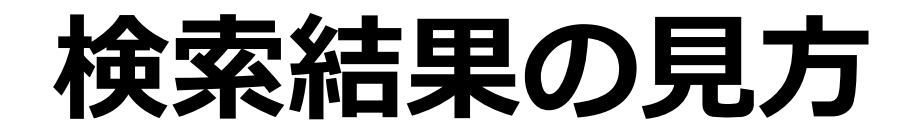

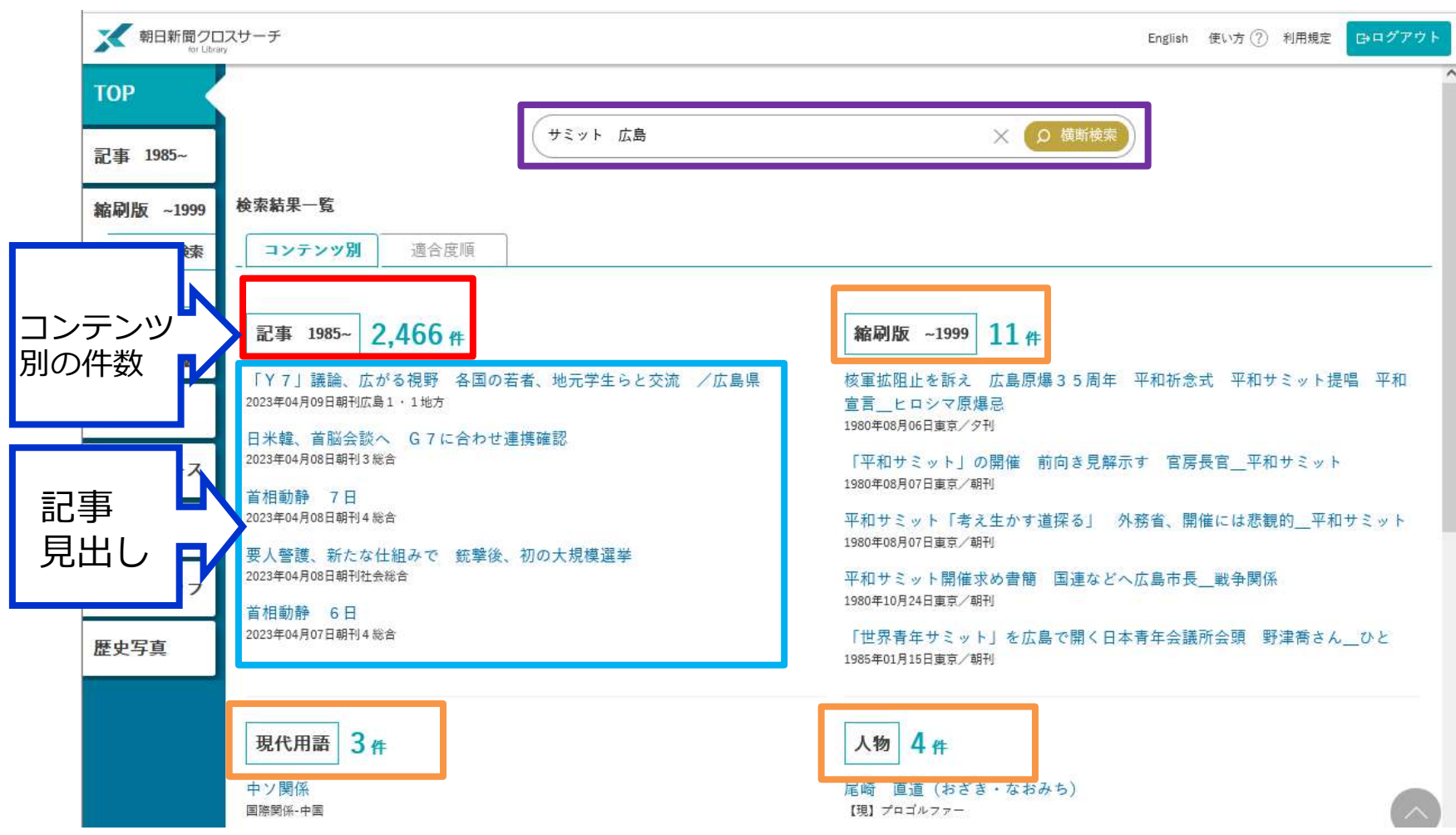

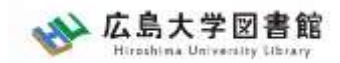

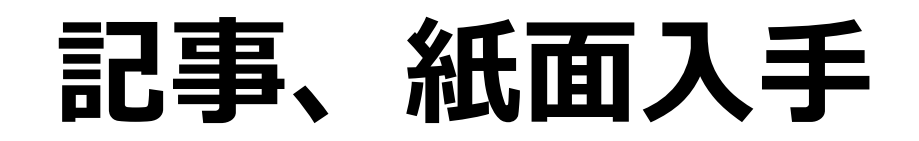

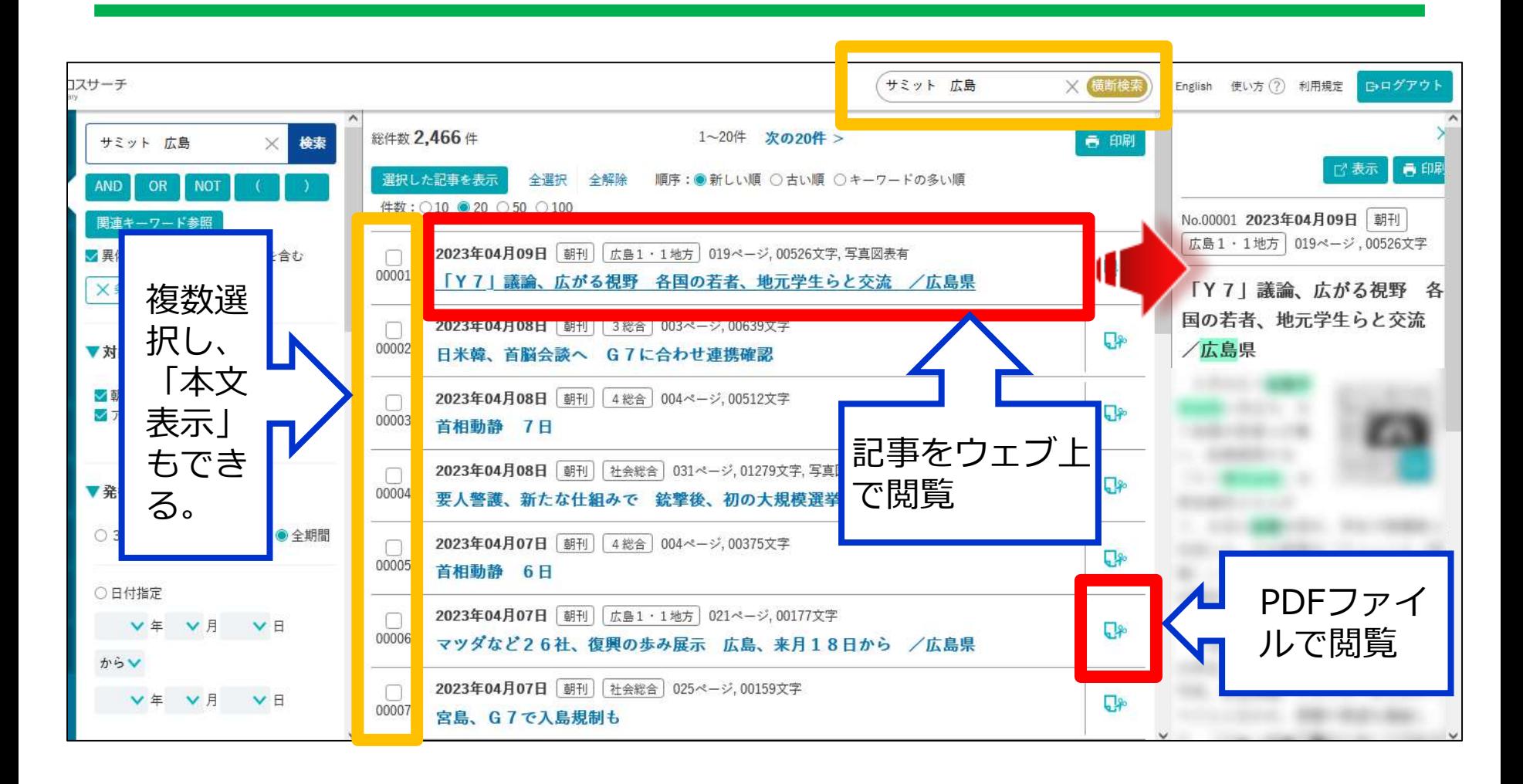

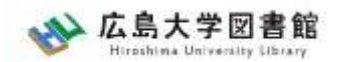

**検索3:ジャンル検索**

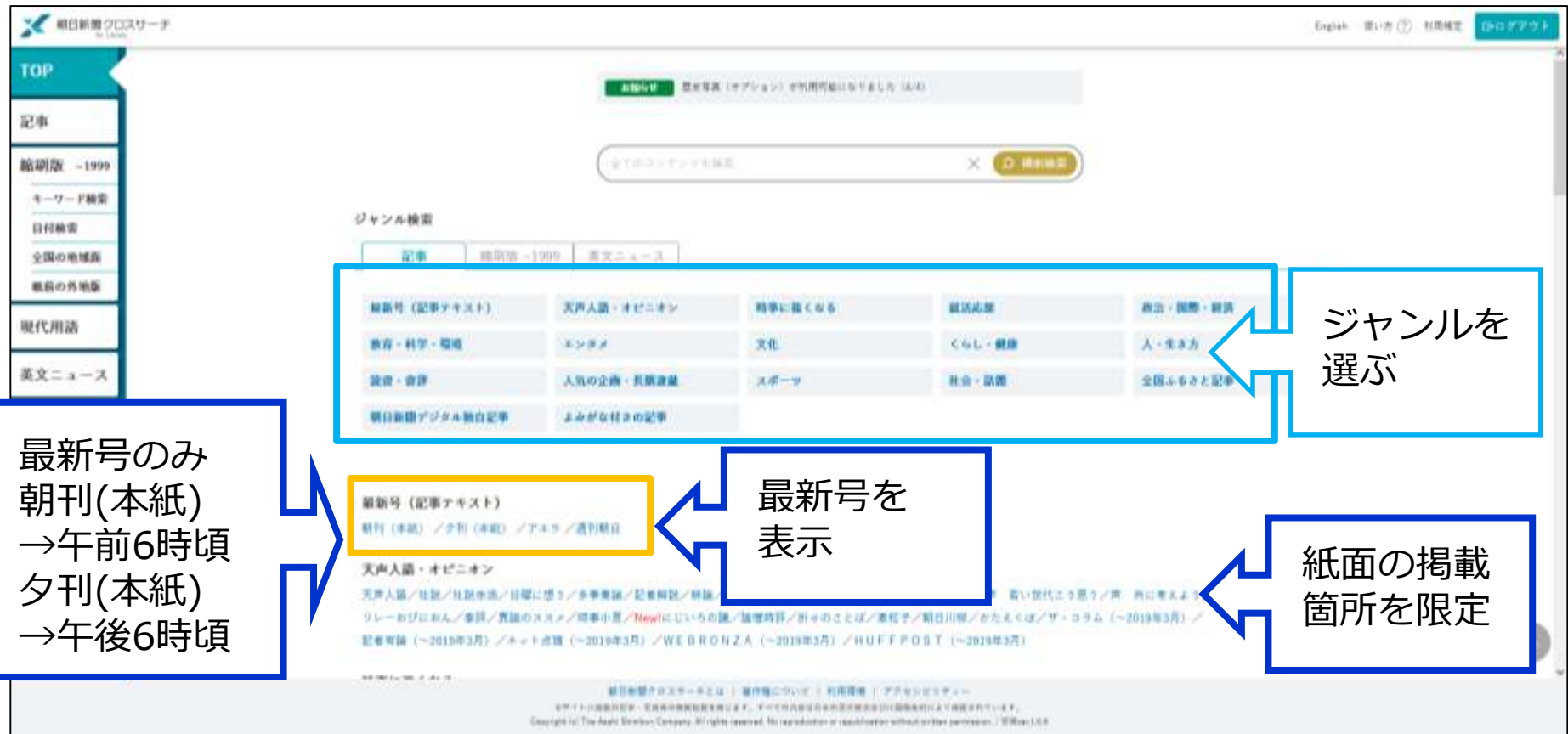

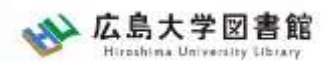

# **利用についての著作権**

- 個人が、閲覧や必要な範囲をプリントアウト することは問題ありません。
- 論文等に使用する際は、「引用」の範囲内と し引用表記が必要です。それを超える場合は、 かならず朝日新聞社に確認ください。

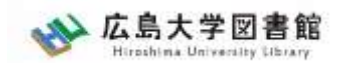

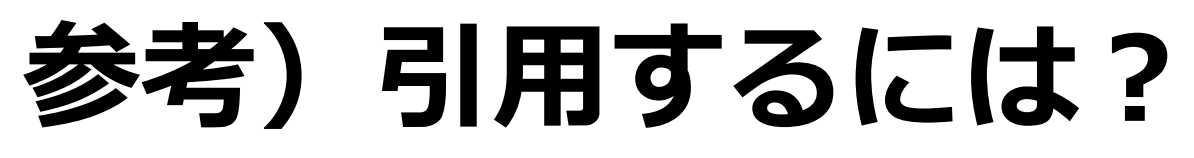

1.自分の文章と引用する文章を明確に区別する。 自分の文章が「主」です。引用する文章は適切 な分量にし、わかるように「」等でくくります。

2.出典を明示する(以下は書き方例) 「記事タイトル」『朝日新聞』1999.3.15, 朝 刊, ○○県版, ○面(朝日新聞クロスサーチ 閲覧日:2023.4.19) 「記事タイトル」 『朝日新聞』2020.4.22,電 子版(URL 閲覧日: 2023.5.8)

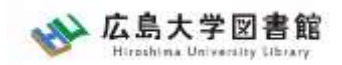

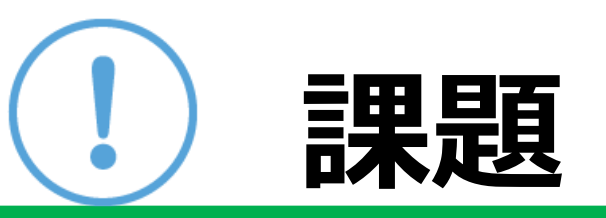

#### ①「サブスク」「ごみ屋敷」「びんずる」 または自分の興味のあるキーワードを一つ選ん で、朝日新聞クロスサーチを検索して記事を読 んでみよう

②気になった記事を1つ選んで出典明示の書き 方例に合わせて、記入してみよう

【出典明示書き方例】 「記事タイトル」『朝日新聞』1999.3.15, 朝刊,○○県版, ○面 (朝日新聞クロスサーチ 閲覧日: 2023.4.19)

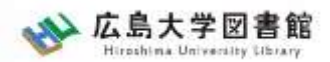

### **検索:朝日新聞縮刷版 1879~1999**

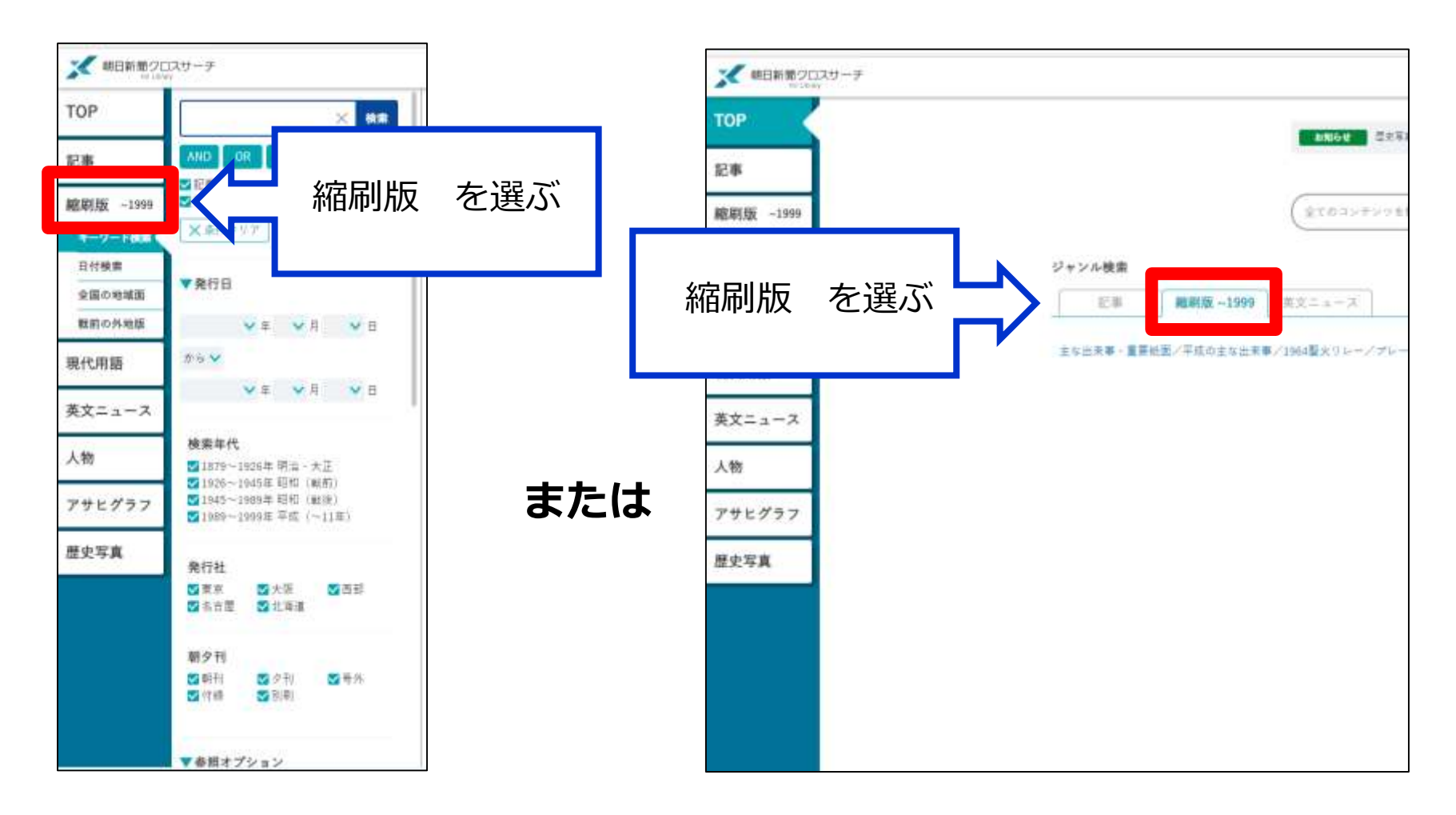

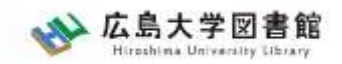

## **朝日新聞縮刷版 1879~1999**

- 大阪と東京の本紙および付録・号外などを 収録。
- 東京紙面は、日付、見出し、キーワード、 分類などで検索可能。大阪紙面は、主に日 付を指定し、紙面を検索する。 #本文検索はできない。

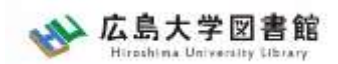

## **縮刷版の検索オプション**

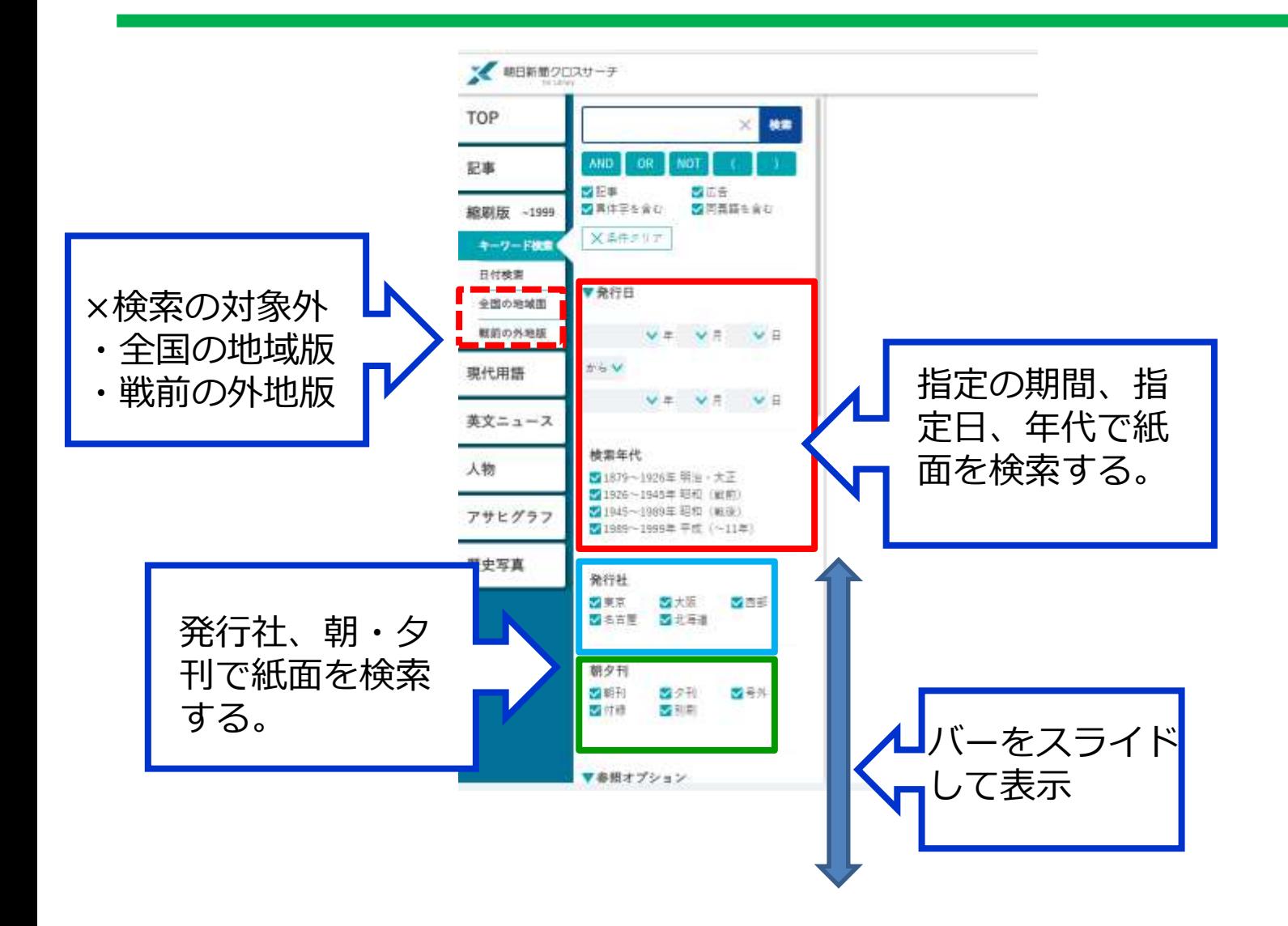

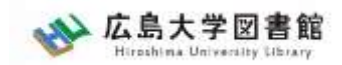

**紙面入手**

に聞く ヤポなことは書かない 若い世代に静かな人気の作家 土曜の手帳

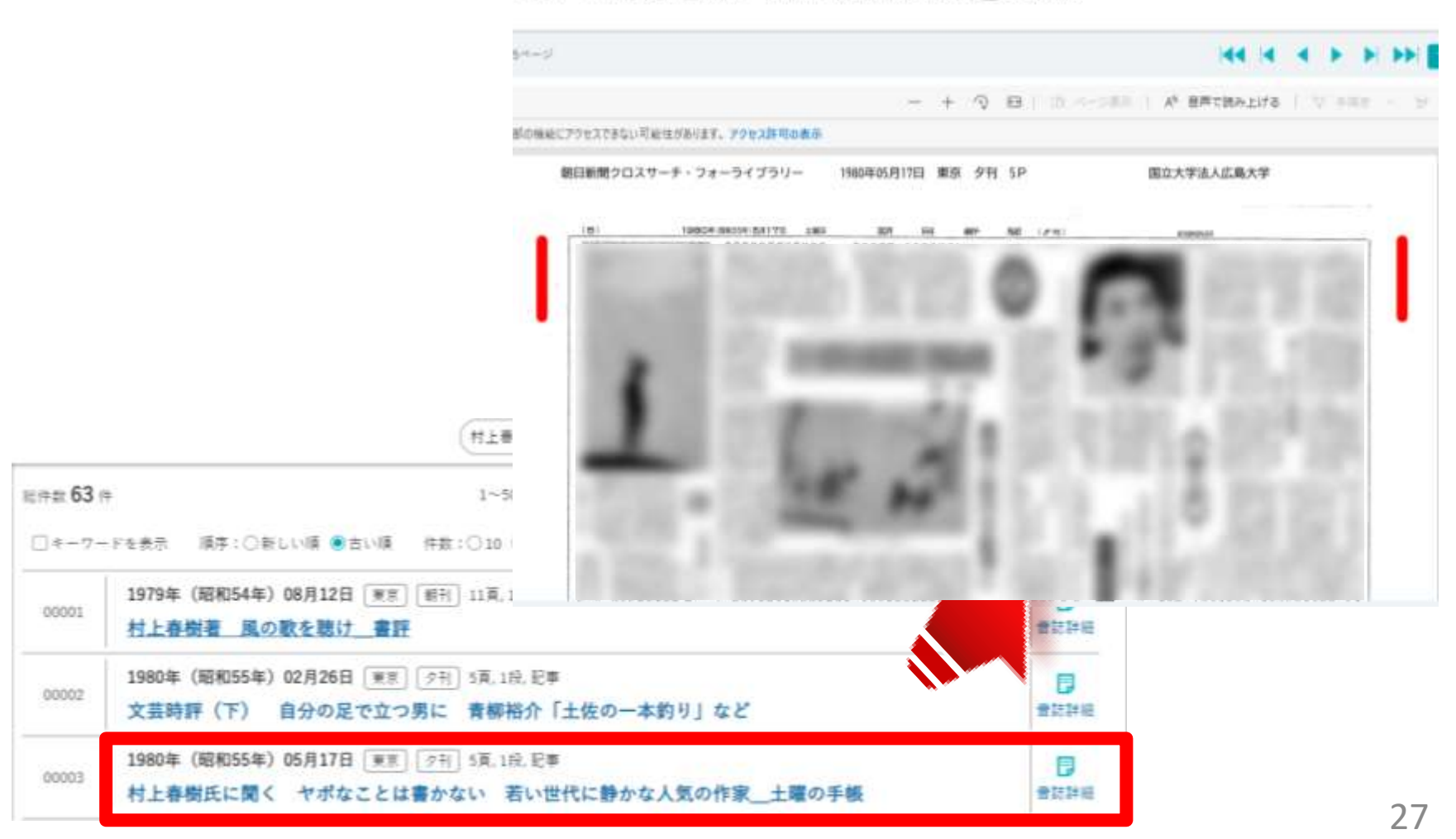

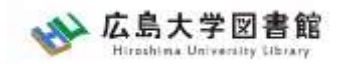

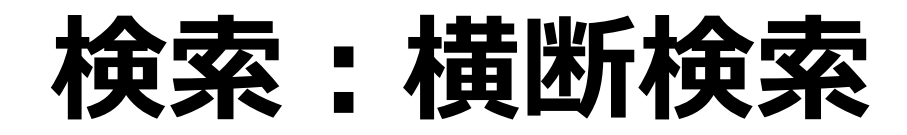

「朝日新聞1985〜、週刊朝日・AERA I 「朝日新聞縮刷版1879~1999」「知恵 蔵」「人物データベース」「アサヒグラ フ」の各コンテンツを一度にまとめて検 索し、検索結果の一覧を表示。 • TOP>検索窓に入力

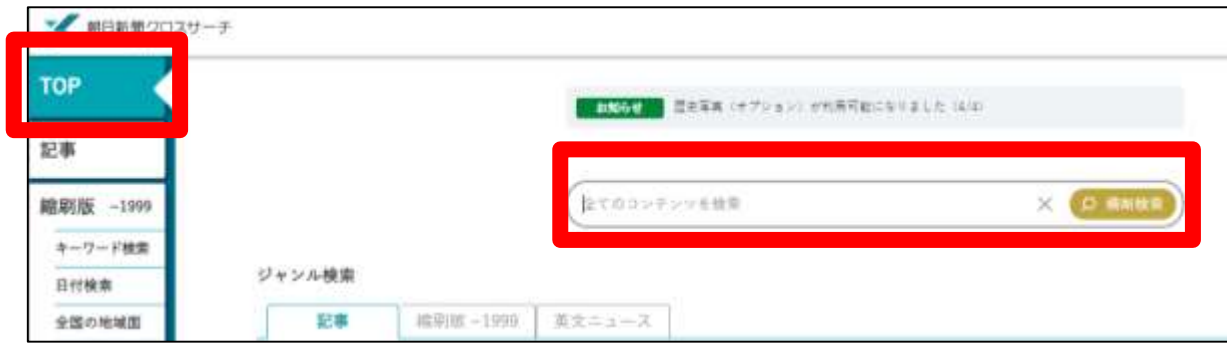

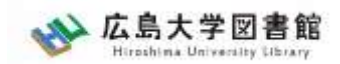

# **ログアウト**

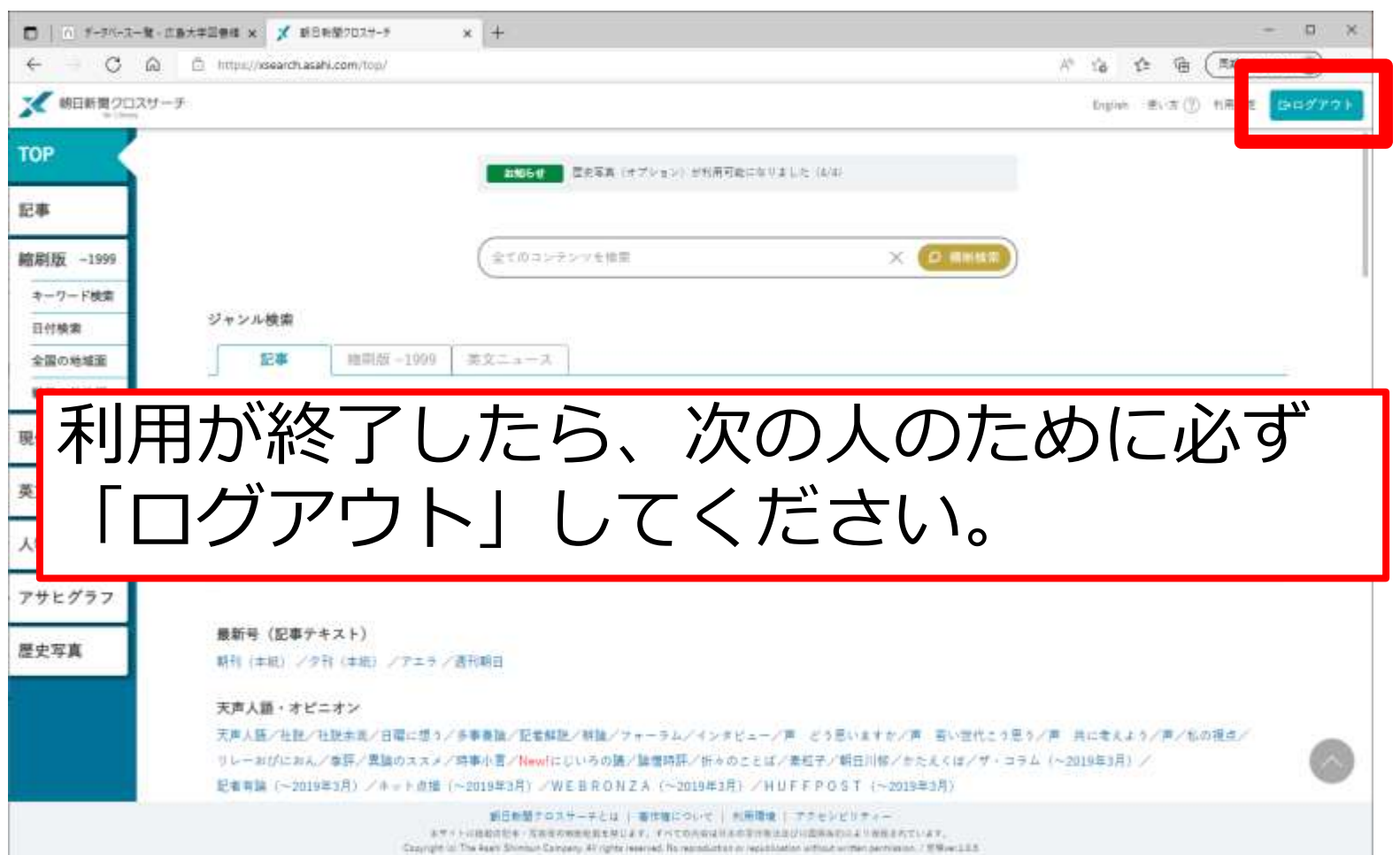

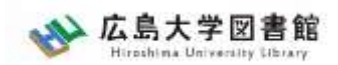

## **紹介:その他の新聞データベース**

>データベース>分野>新聞

• **日経テレコン21** 同時接続数3

日本経済新聞など日経4紙の記事検索

- **ヨミダス歴史館** 同時接続数1 創刊号からの読売新聞記事データベース
- **毎索** 同時接続数1

創刊号から現在までの毎日新聞記事データベース

• **中国新聞PLUS日経テレコン21** 同時接続数2 1996年から現在までの中国新聞記事データベース

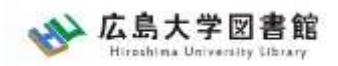

## **.広大にない図書や論文の 入手方法**

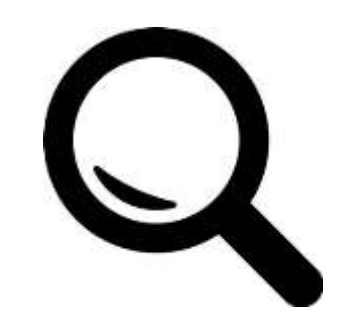

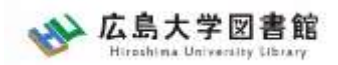

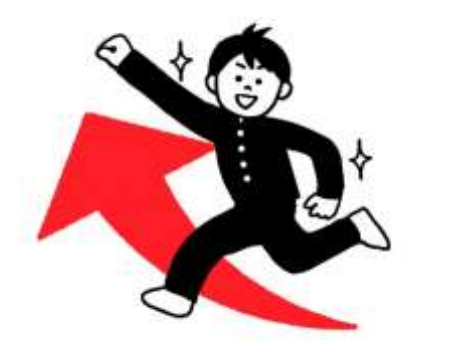

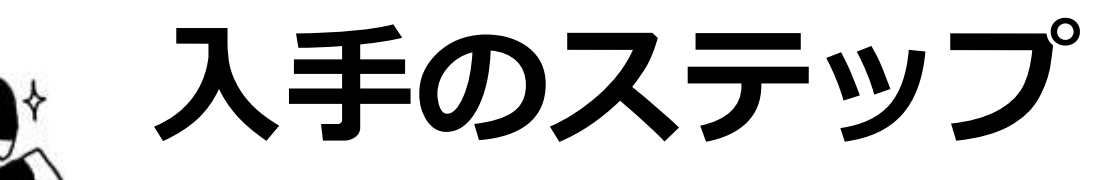

### 1. 広島大学OPACで図書・電子 ブックを検索

- 2. 県内公共図書館の所蔵を検索
- 3. 他大学の所蔵を検索

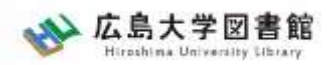

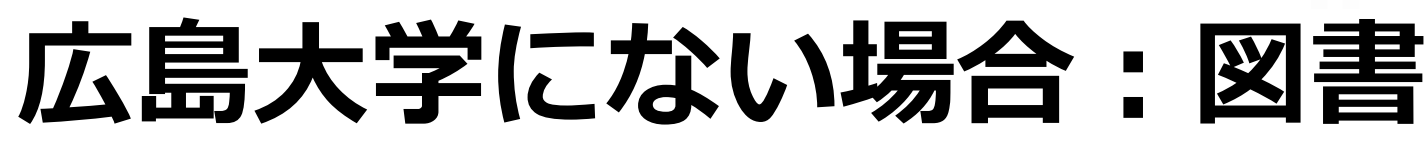

#### 広島大学に利用できる図書がない場合は、**学外から資料を 取り寄せます。**

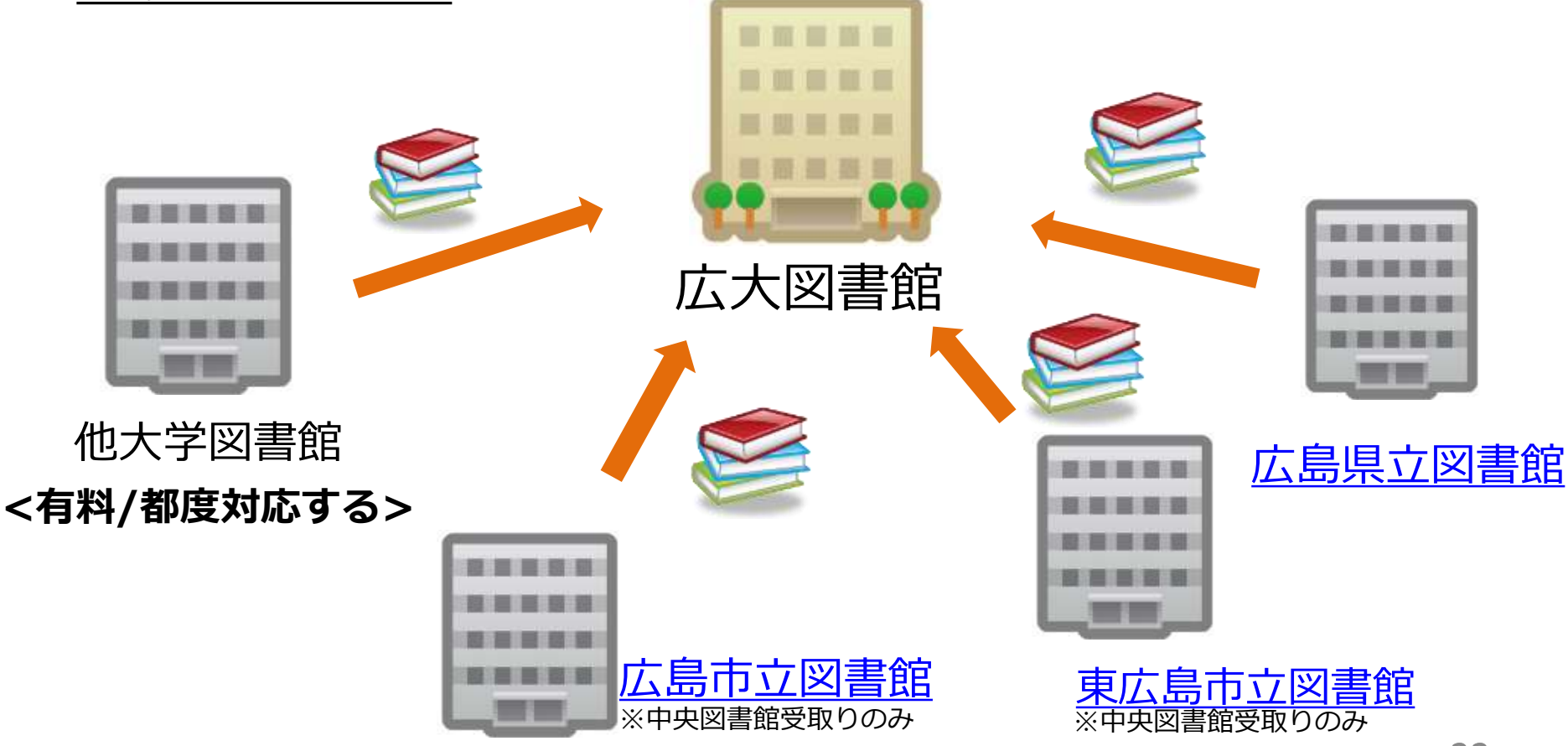

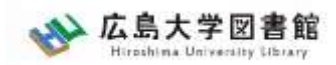

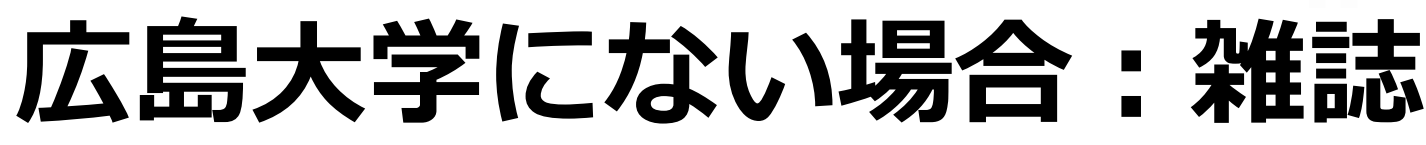

#### 広島大学に利用できる掲載雑誌がない場合は、**学外から 論文のコピーを取り寄せ**ます。

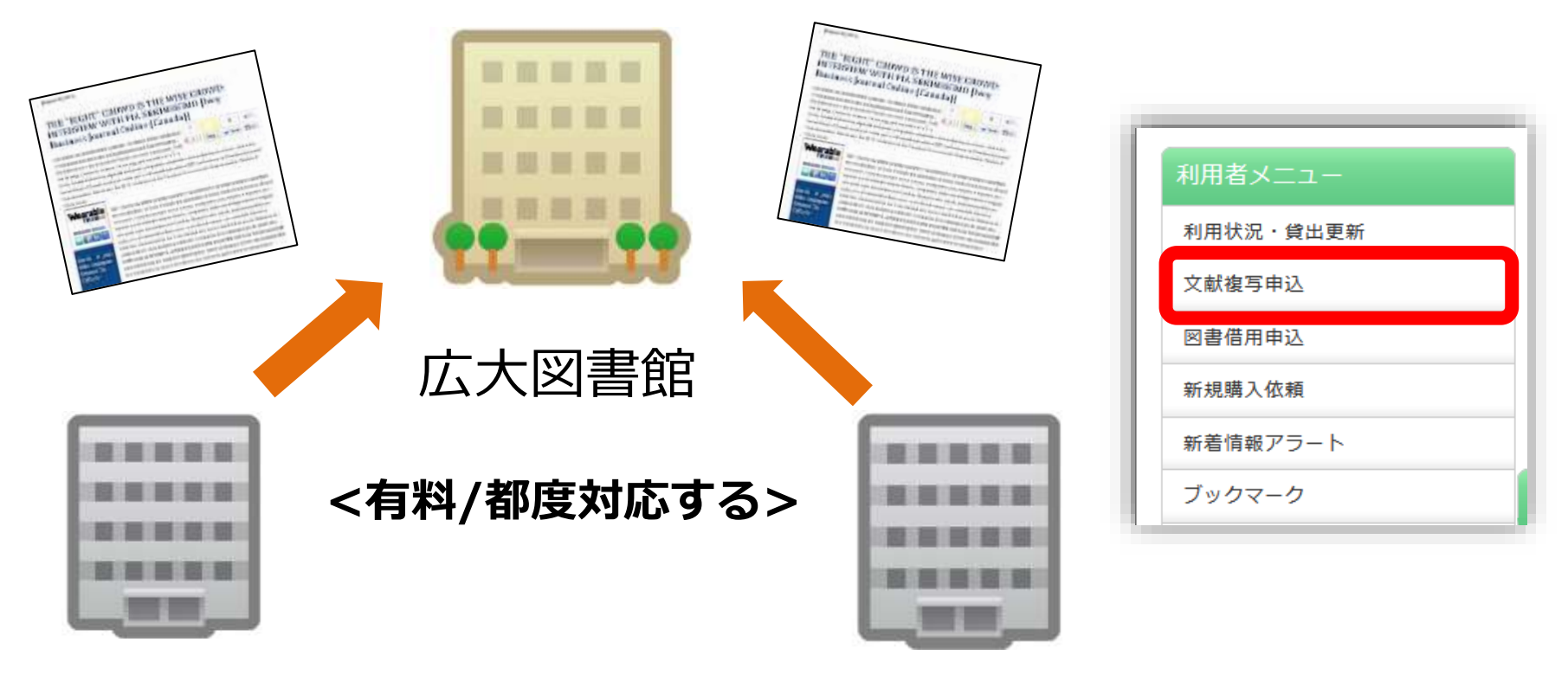

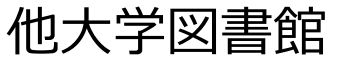

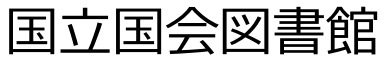

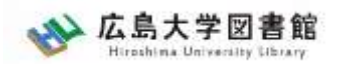

**図書の入手方法・料金**

#### 広島大学の他キャンパス図書館·研究室から取り寄せる **→ 借用:無料 すいしゃ 複写:有料(複写料)**

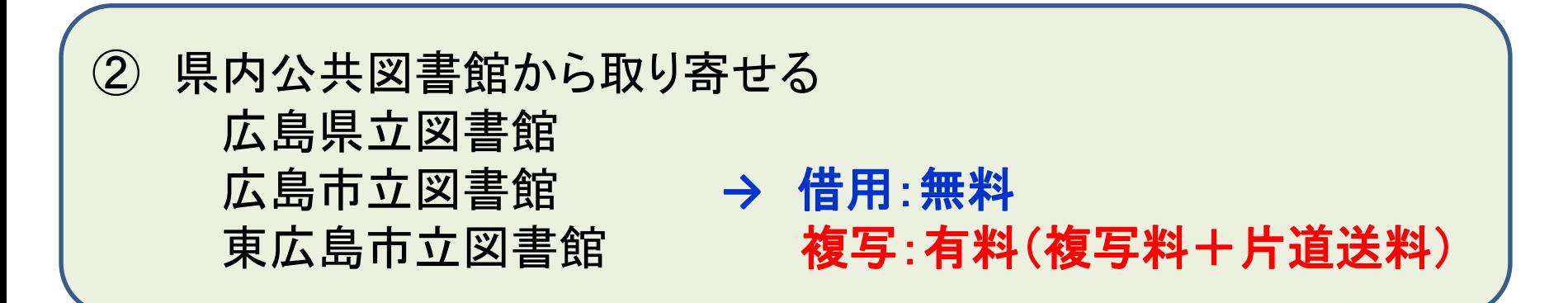

③ 他大学図書館・国立国会図書館他から取り寄せる **→** 借用:有料(往復送料) 複写:有料(複写料+片道送料)

その他:図書館に新規購入依頼をする **→ 購入:無料(図書館負担)、約1か月かかります**

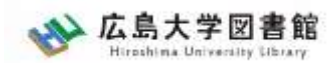

# **取り寄せにかかる時間(目安)**

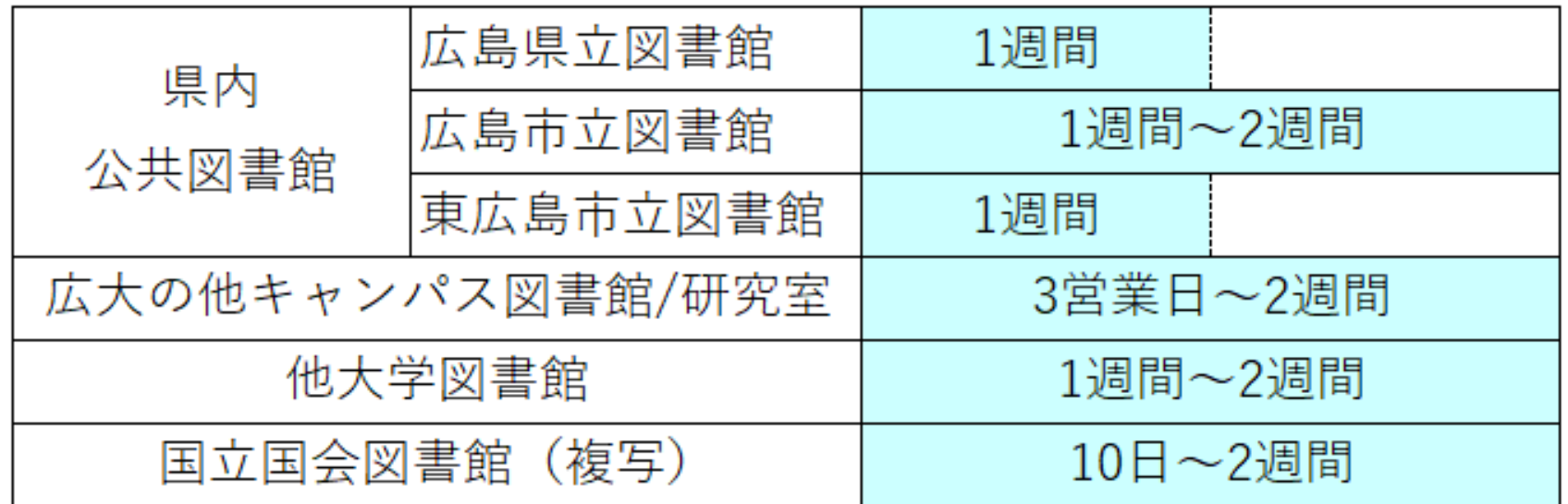

※これよりも時間がかかることがあります。

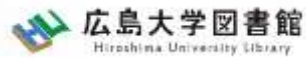

#### 広大にない図書・論文の取寄せ 図書の取寄せ : 学内所蔵の確認 **広大OPACで** 他機関の 所蔵を確認 **検索** サイト内検索/Site Search 曲 広島大学 ☆ 交通アクセス Q サイトマップ 広島大学図書館 ≡ 霞図書館 日本語 | English Hiroshima University Library 検索 利用案内 資料の検索 データベース 特別コレクション 講習会・調査相談 図書館について お問い合わせ 2023/04/10(月) 利用者メニュー 開館時間 図書館 ▲ 新型コロナウイルス感染症に対するお知らせ 利用状況・貸出更新 中央  $08:30-22:00$ ■学内の方へのお知らせ 東  $0.8:30 - 21:00$ 文献複写申认 西  $08:30-21:00$ ■学外(一般利用、フレンド 広大OPACで検索 霞  $0.8:30 - 21:00$ 図書借用申込 せ 東千田 08:30-22:00 →学内所蔵の有無を確認 新規購入依頼 詳しい開館時間はこちら 新着情報アラート OPAC蔵書検索 CiNii Research WoS Scopus 他大学所蔵 **NDL** WorldCat 公共図書館 ブックマーク ■簡易検索 ■詳細検索 コ レビュー・タグを含む ø お気に入り検索 広大所蔵の本や雑誌等を探す レドュー届歴 |ガ規侠米 | 粧誌ツイドルリスト | 新右条内 | 貝山フノキノク | レヒュー 見 | タク侠米 タグ履歴

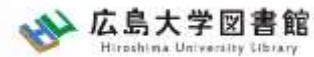

#### **①図書の取り寄せ** 他キャンパスから取り寄せる(図書館)

#### 所属キャンパスとは違うキャンパスの図書館所蔵 であることを確認→「予約・取寄」ボタンを押す

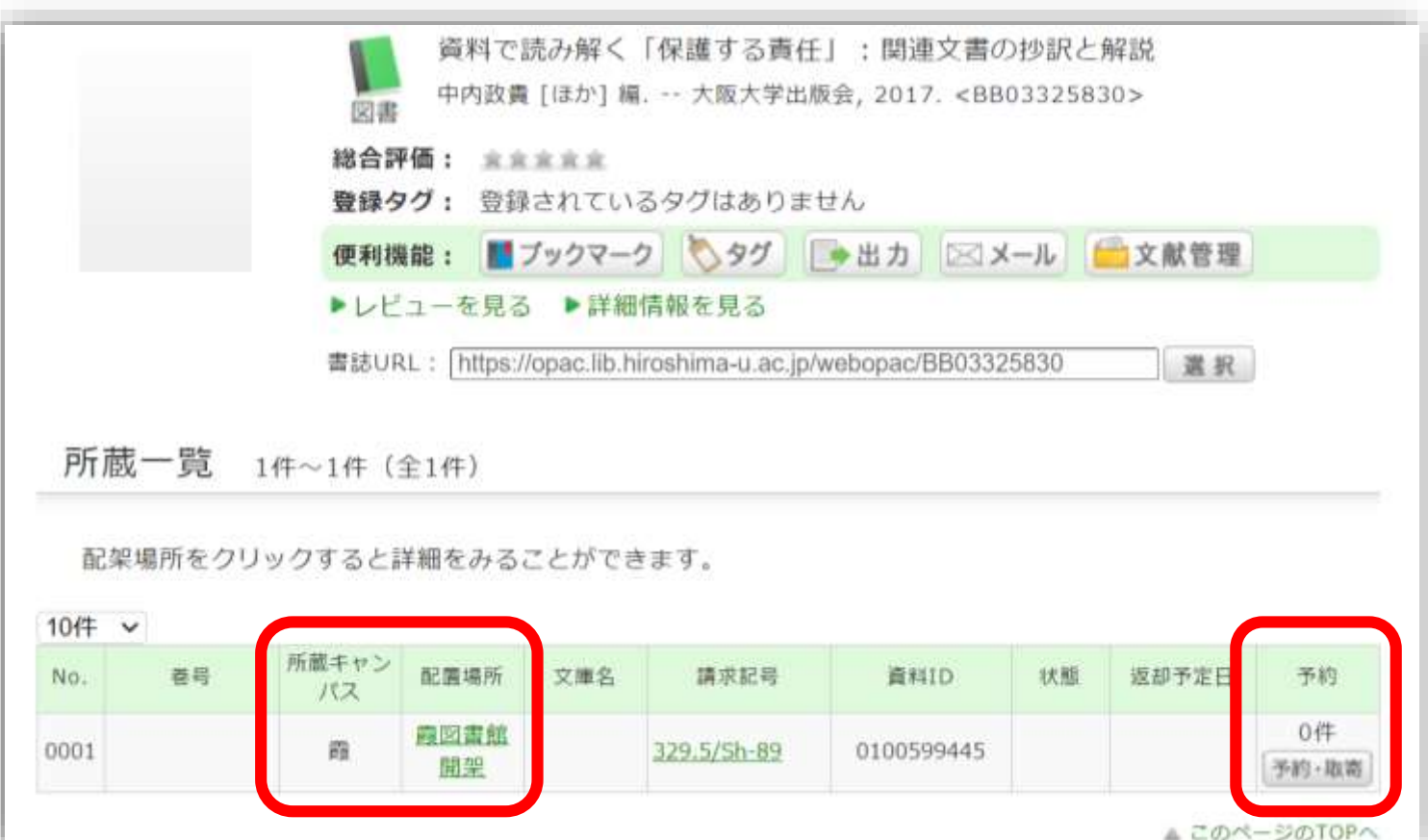

38

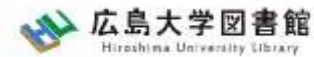

### **①図書の取り寄せ 他キャンパスから取り寄せる(研究室)**

#### 所属キャンパスとは違うキャンパスの研究室所蔵 であることを確認

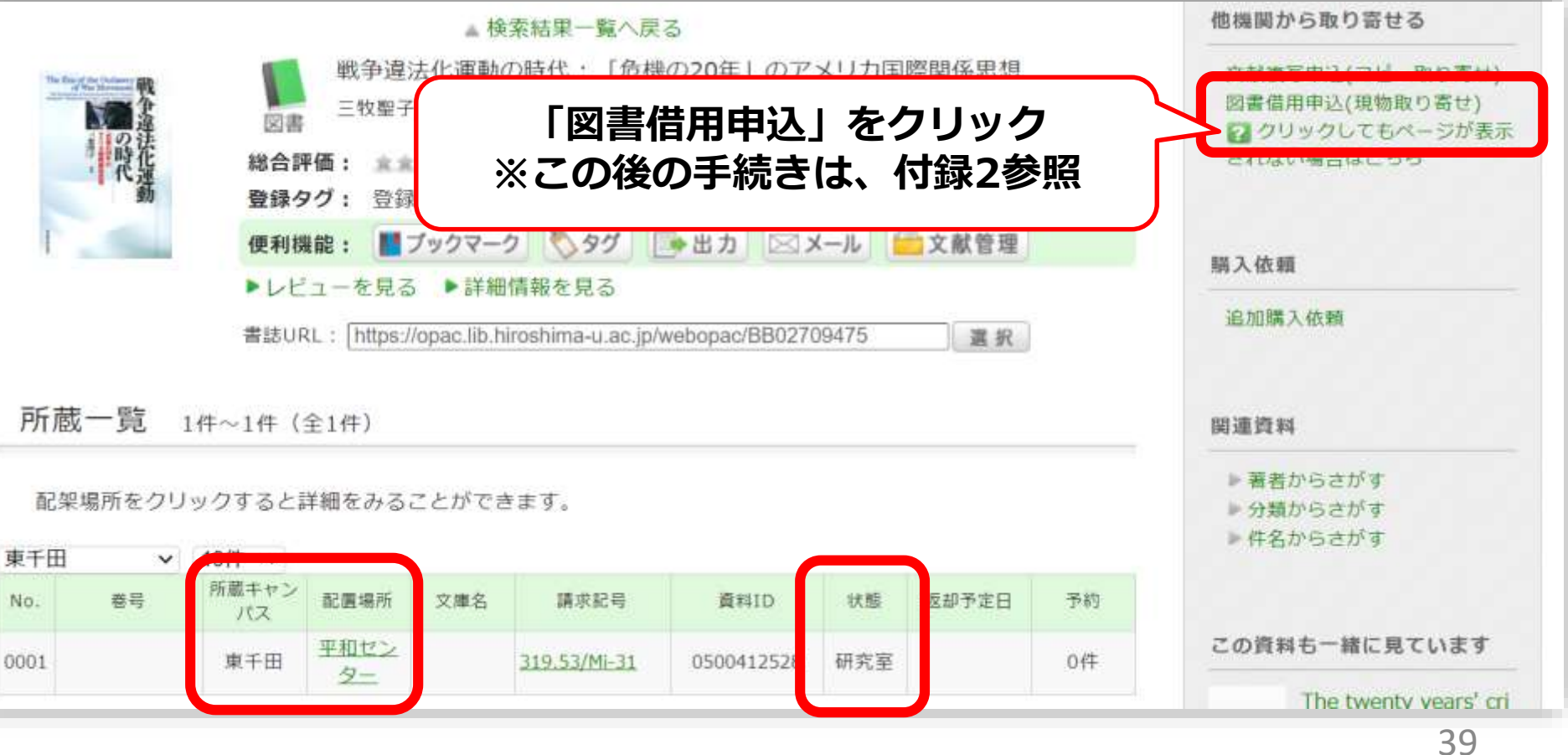

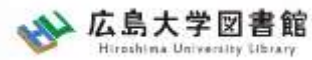

### **②図書の取り寄せ 県内公共図書館から取り寄せる**

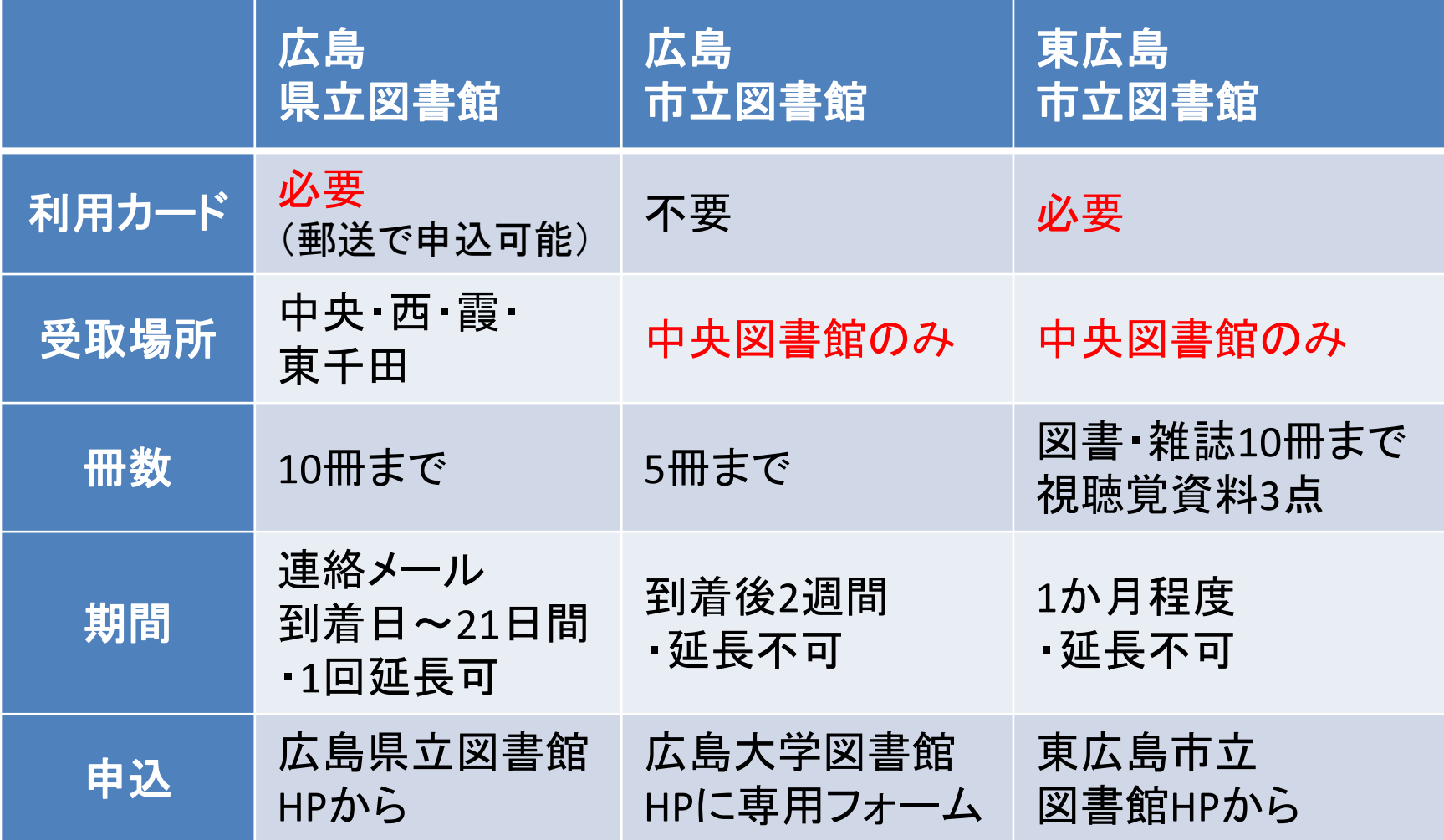

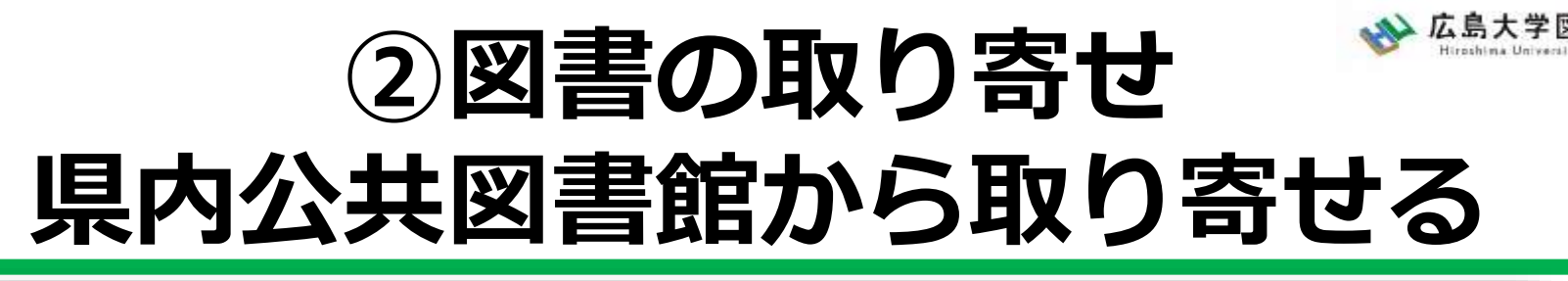

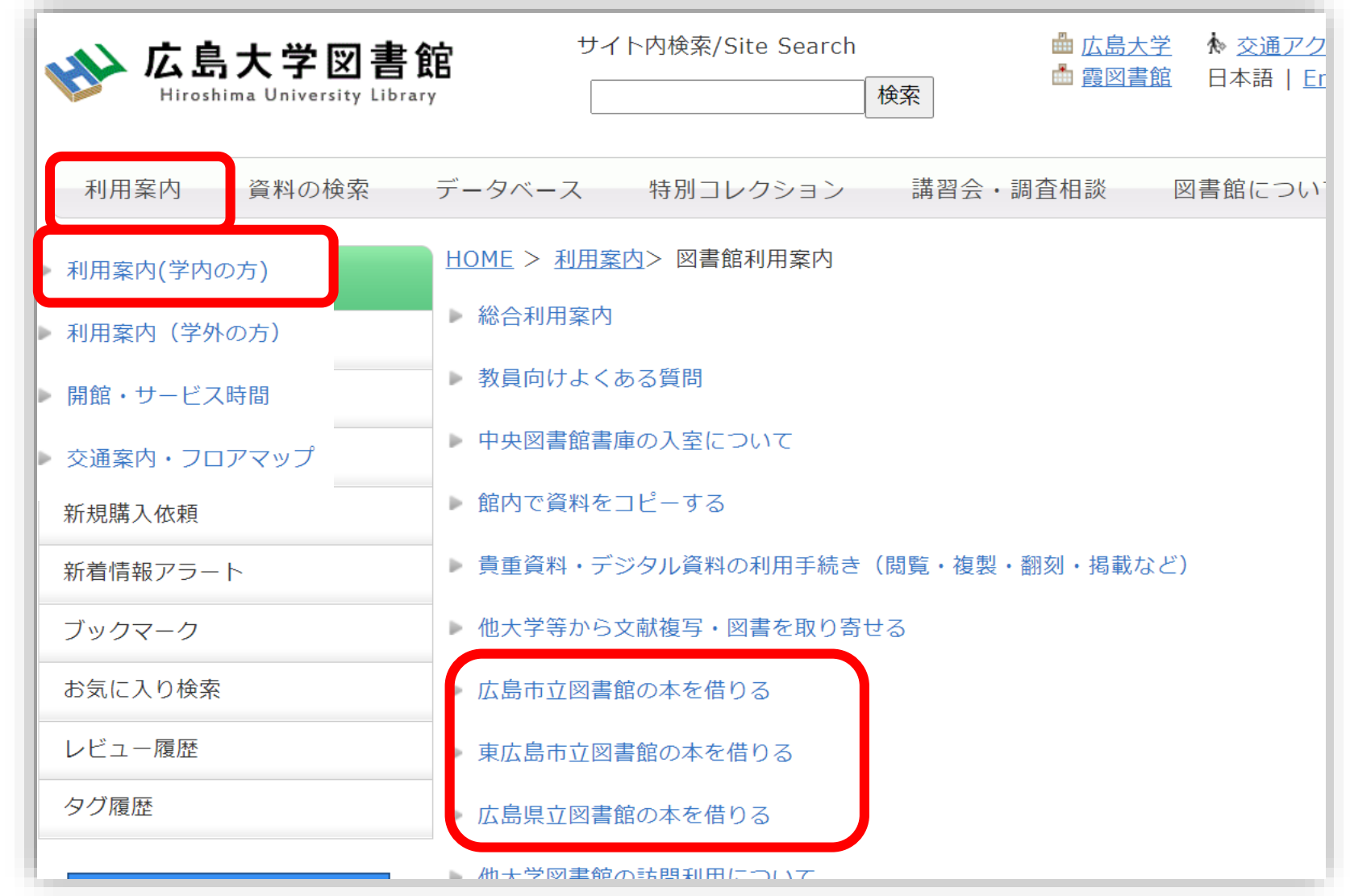

41

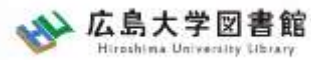

## **②図書の取り寄せ 県内公共図書館から取り寄せる**

広島大学図書館Webページで広島県立図書館、広島市立図書館、 東広島市立図書館の資料検索ができます。 それぞれから資料を借りる手続きをする前に、まず広大に資料が ないか確認しましょう。

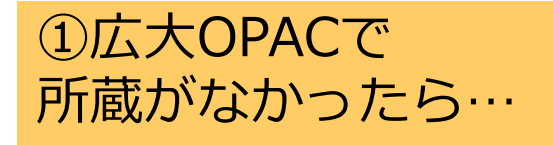

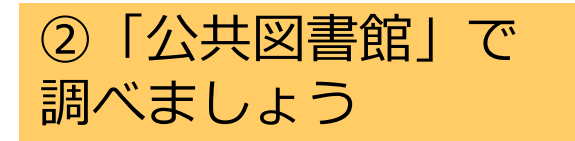

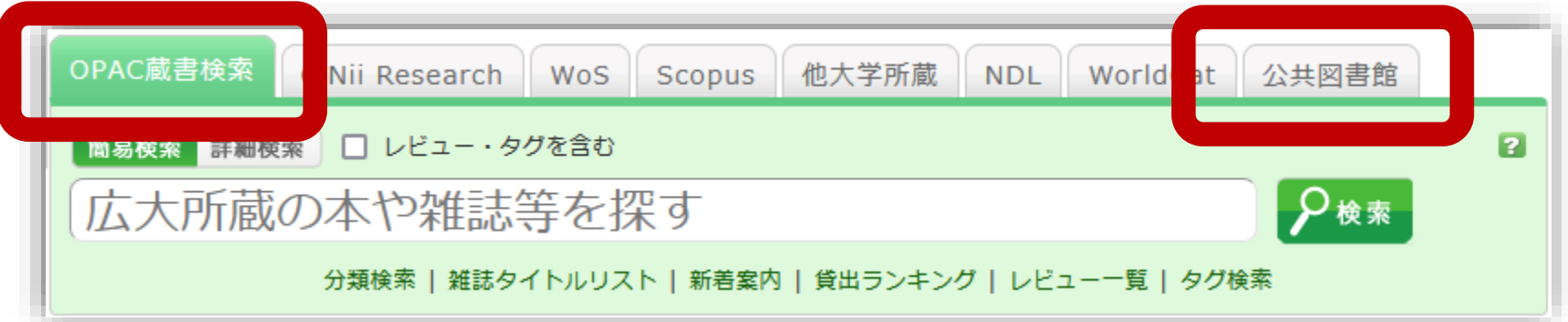

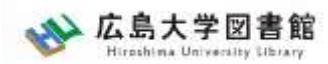

# **「公共図書館」タブ:検索結果**

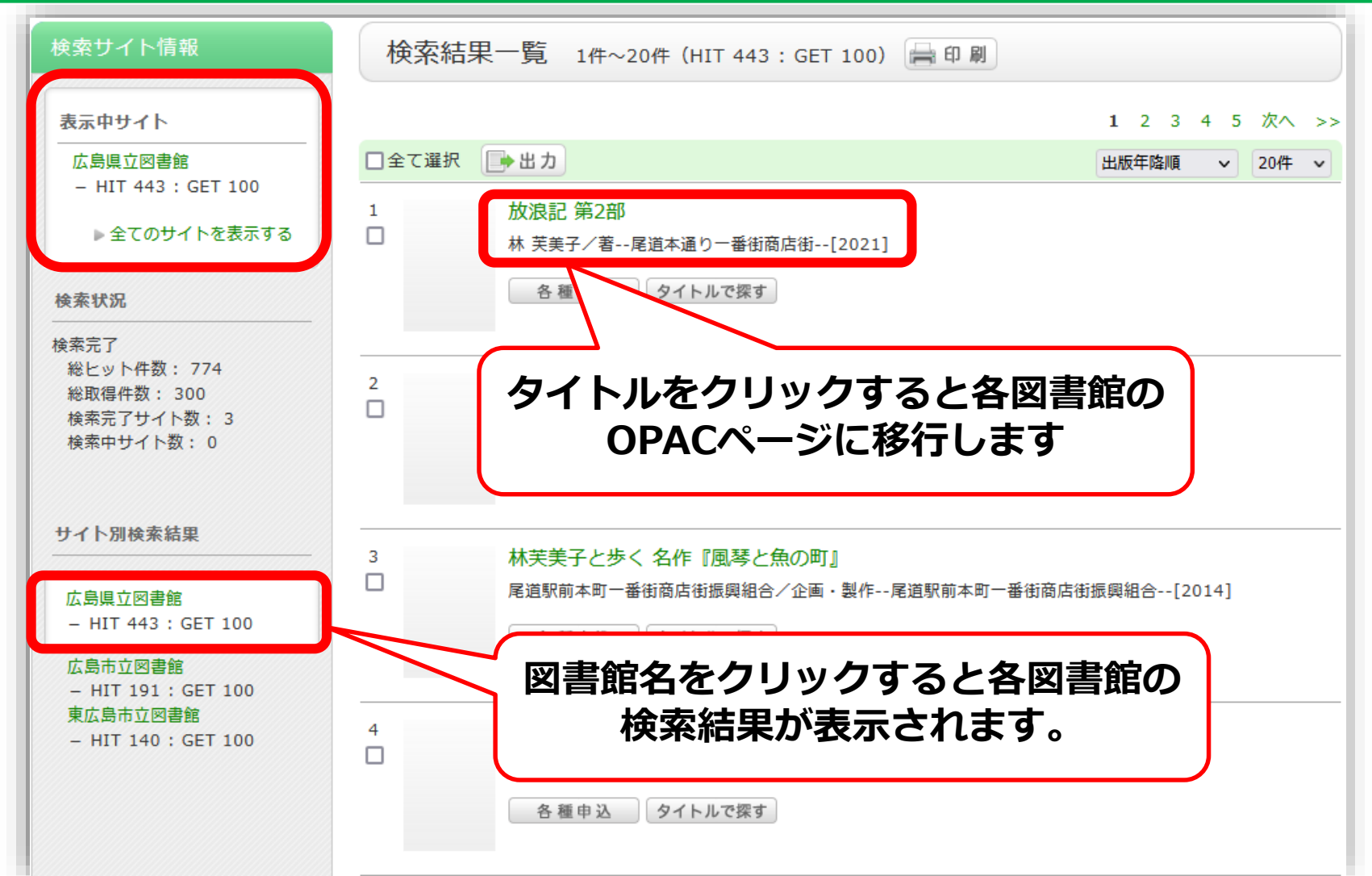

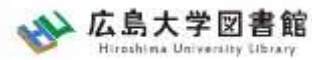

## **③図書の取り寄せ 他大学図書館他から取り寄せる**

#### 広島大学Webページで他の大学の資料検索ができます。 それぞれから資料を借りる手続きをする前に、まず広大に資料が ないか確認しましょう。

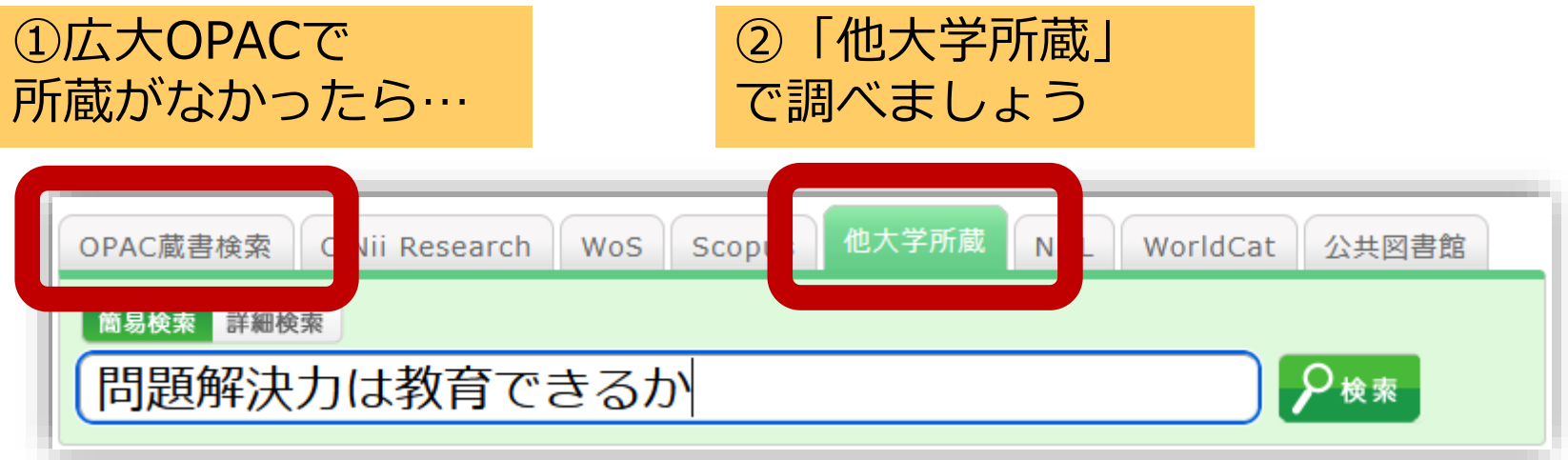

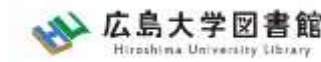

## **③図書の取り寄せ 他大学の図書館等から取り寄せる**

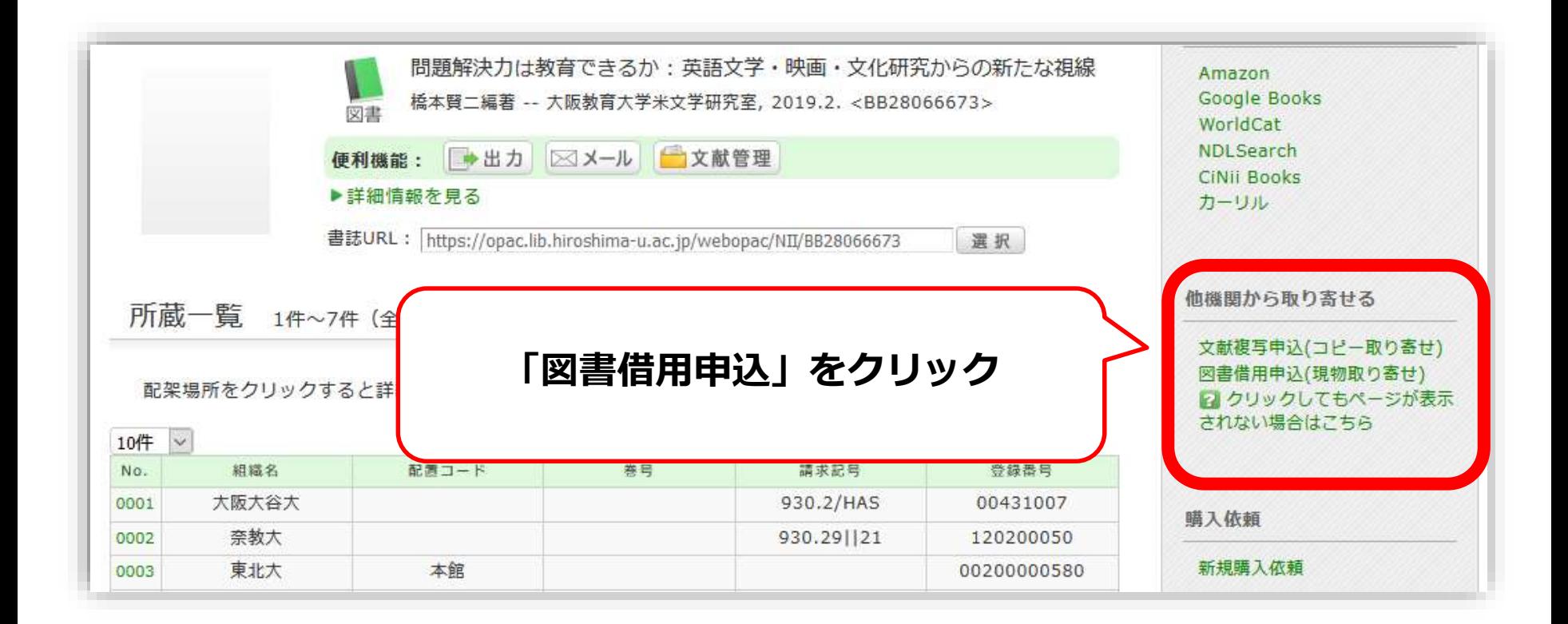

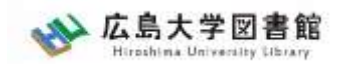

## **到着・受取・支払い**

- 広大に到着後、メールでご連絡します。 ※入手できなかった場合も連絡します。
- 受取希望館で受取時に支払いをお願いします。

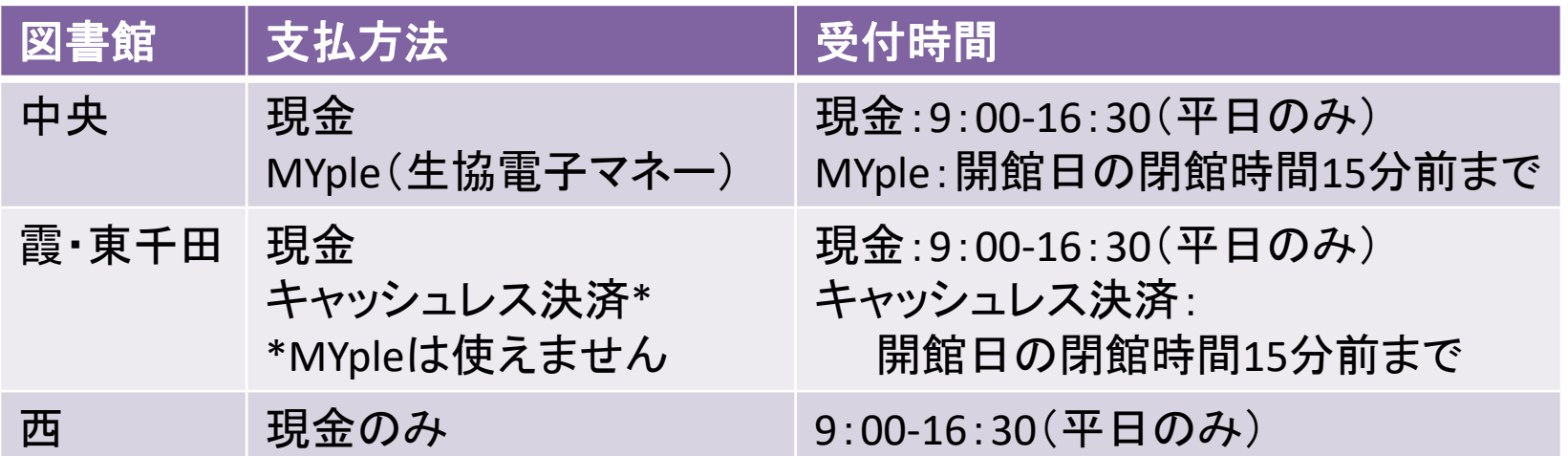

※東図書館では受取・支払はできません ※取り寄せ先によっては、銀行振込・切手払・納入告知書払いなどに なることもあります。

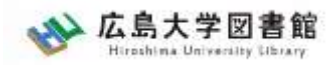

#### 論文の取り寄せについて

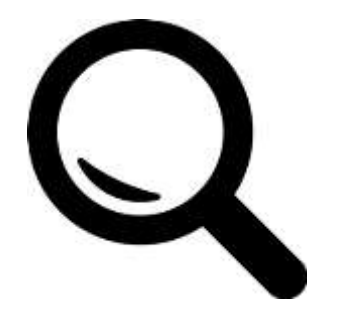

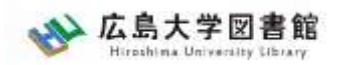

#### 論文の取り寄せ 広大にない図書・論文の取り寄せ

- <取寄せの可能な複写物>
- ・雑誌論文
- ・図書の一部分のコピー

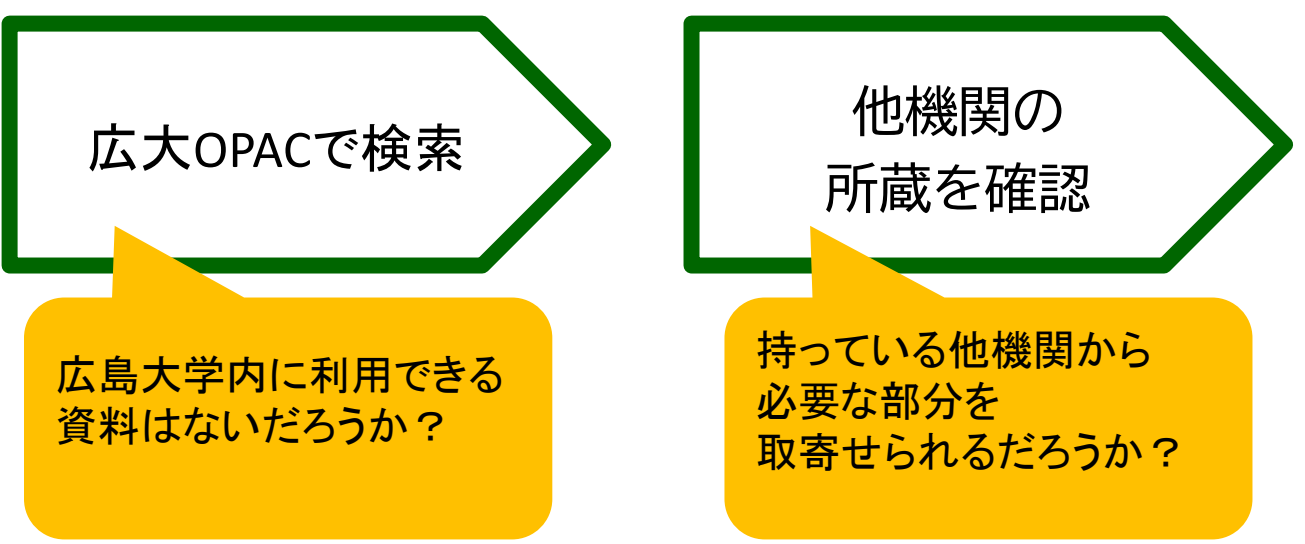

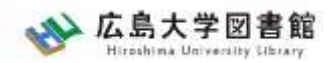

#### 広大にない図書・論文の取り寄せ 論文の取り寄せ : 学内所蔵の確認 **広大OPACで** 他機関の 所蔵を確認 **検索**サイト内検索/Site Search 曲 広島大学 ☆ 交通アクセス Q サイトマップ 広島大学図書館 ⊞ 霞図書館 日本語 | English Hiroshima University Library 検索 利用案内 資料の検索 データベース 特別コレクション 講習会·調査相談 図書館について お問い合わせ 2023/04/10(月) 利用者メニュー 開館時間 図書館 ▲ 新型コロナウイルス感染症に対するお知らせ 利用状況・貸出更新 中央  $08:30-22:00$ ■学内の方へのお知らせ 東  $0.8:30 - 21:00$ 文献複写申认 西  $08:30-21:00$ ■学外(一般利用、フレンド 広大OPACで検索 霞  $0.8:30 - 21:00$ 図書借用申込 せ 東千田 08:30-22:00 →学内所蔵の確認が可能 新規購入依頼 詳しい開館時間はこちら 新着情報アラート OPAC蔵書検索 CiNii Research WoS Scopus 他大学所蔵 **NDL** WorldCat 公共図書館 ブックマーク | 簡易検索 ■詳細検索 | □ レビュー・タグを含む ø お気に入り検索 広大所蔵の本や雑誌等を探す レドュー届歴 |刀規保糸 |||粗誠タイドルリスト || 新石条内 || 貝山フノキノク || レビユニエ見 | タク侠糸 タグ履歴

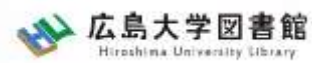

#### 論文の取り寄せ : 他キャンパスから 広大にない図書・論文の取り寄せ

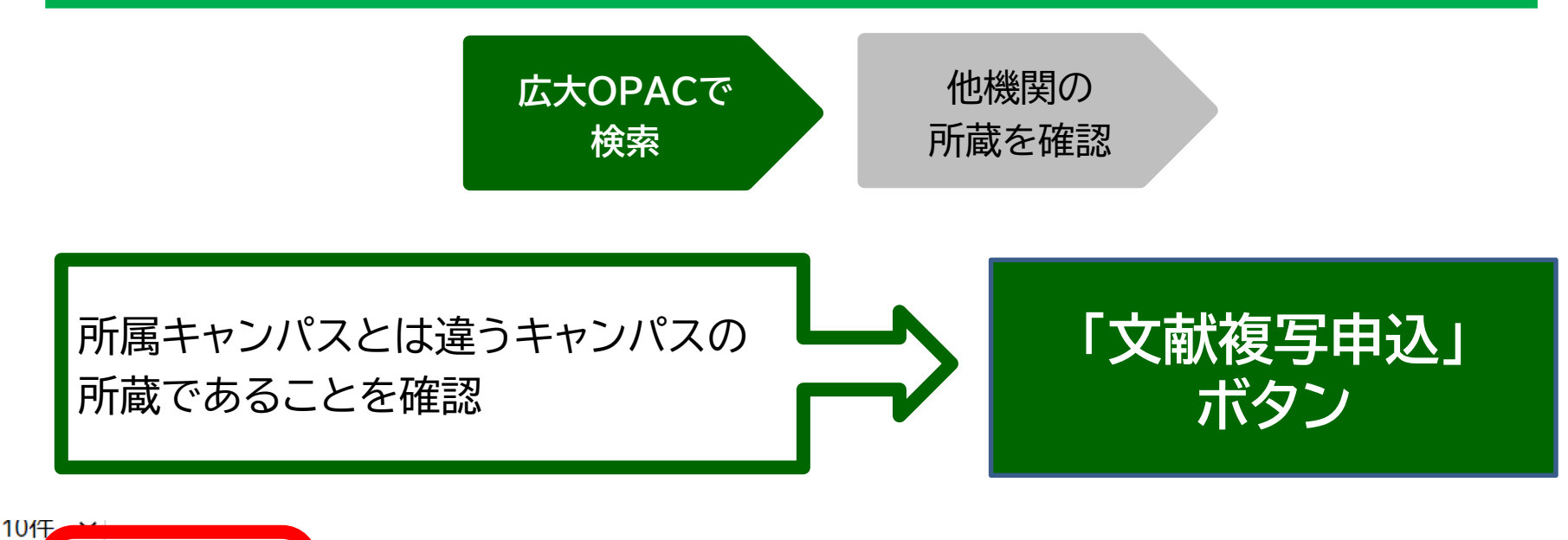

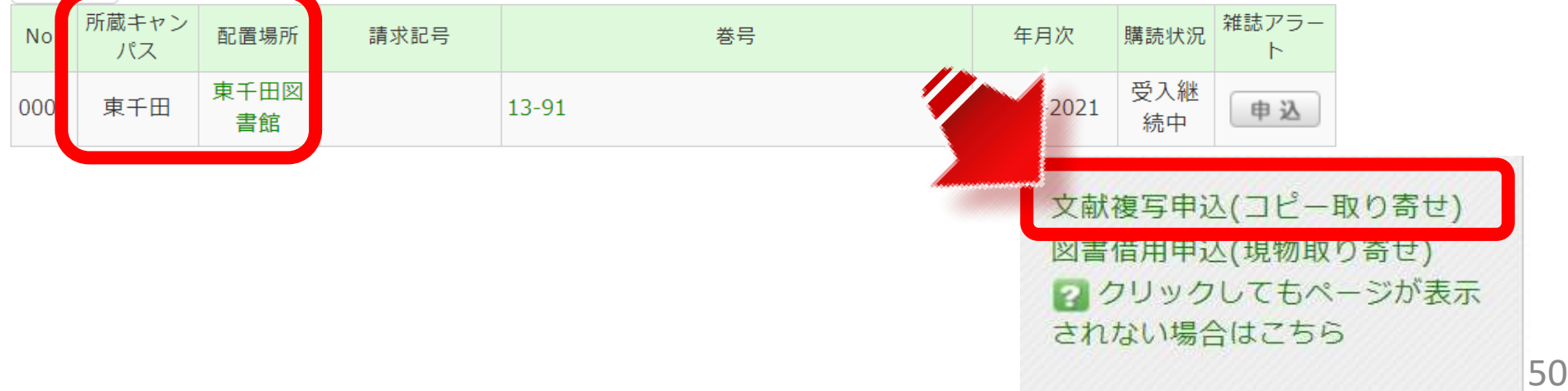

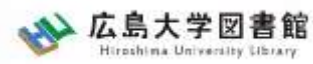

#### 論文の取り寄せ : 他大学図書館等から 広大にない図書・論文の取り寄せ

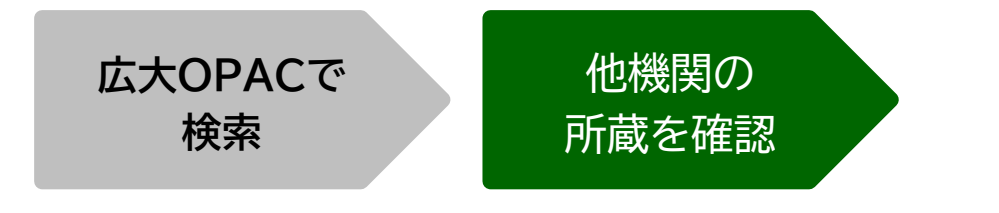

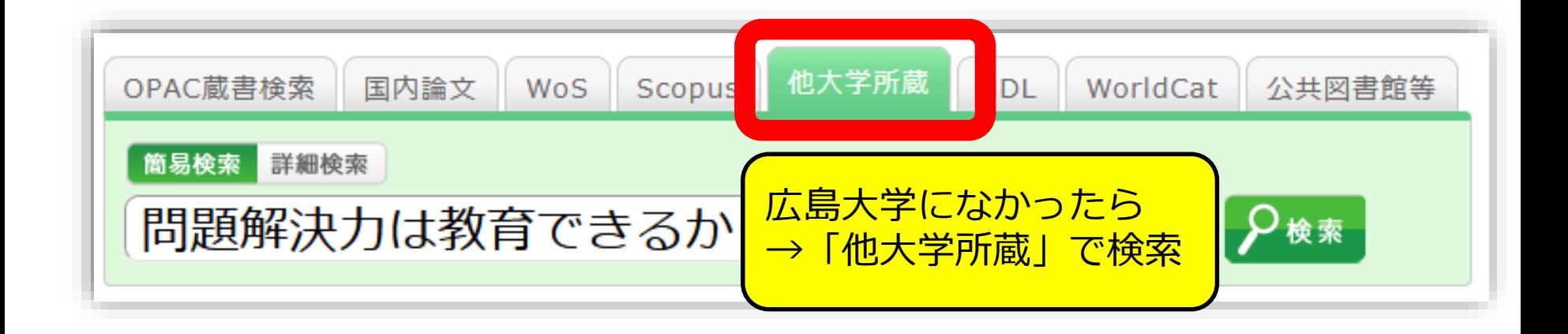

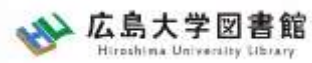

#### 論文の取り寄せ : 他大学図書館等から 広大にない図書・論文の取り寄せ

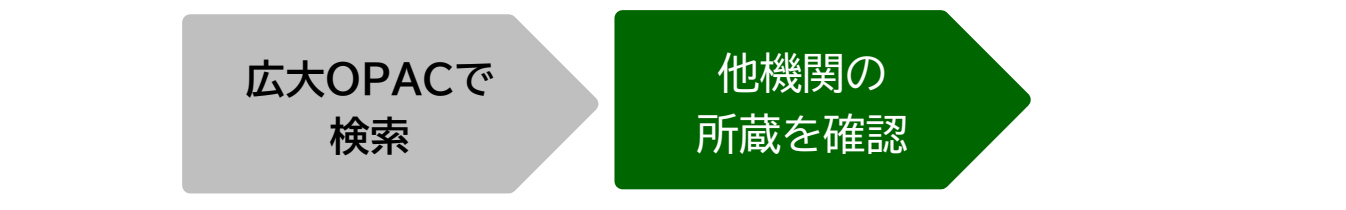

![](_page_51_Picture_34.jpeg)

![](_page_52_Picture_0.jpeg)

#### 論文の取り寄せ : 他大学図書館等から 広大にない図書・論文の取り寄せ

![](_page_52_Figure_2.jpeg)

#### コピー代(1枚20円~70円)+送料

![](_page_52_Picture_78.jpeg)

利用可能時間は、資料到着メールに記載

![](_page_53_Picture_0.jpeg)

#### 申込時の注意点 広大にない図書・論文の取り寄せ

- 申込は1冊/1文献ずつ
	- × 上・下巻をまとめて1度に申込む
	- × 同じ雑誌の別の論文を1度に申込む

• 申込した依頼の取消は原則できません。 ※ただし、申込直後であれば 「利用状況・貸出更新」から取消ができる場合があります。

![](_page_54_Picture_0.jpeg)

## **図書の利用条件がある場合**

• 借受館や資料状態によって、 「広島大学図書館内のみの利用」、 「複写不可」等 の条件が付く場合もあります。 ※出来るだけ事前に通知いたしますが、 広大に到着するまで分からない場合も あります。

![](_page_55_Picture_0.jpeg)

## **.中央図書館内の資料を探す**

![](_page_56_Picture_0.jpeg)

### **必要なもの**

![](_page_56_Figure_2.jpeg)

![](_page_57_Picture_0.jpeg)

### **広島大学にある資料を探すには?**

![](_page_57_Figure_2.jpeg)

![](_page_58_Picture_0.jpeg)

![](_page_58_Picture_1.jpeg)

![](_page_58_Figure_2.jpeg)

#### **書名がわかっている場合は、書名を入力する。 著者名や出版社名などからも検索ができる。 Point**

#### ※ もっと詳しい検索をしたい場合は、詳細検索を選択 しましょう!

![](_page_58_Picture_5.jpeg)

![](_page_59_Picture_46.jpeg)

375.89/Ko-93

東広島 (

中央)

0003

教·日本

語教育学

研究室

2030426592

۰

![](_page_60_Picture_0.jpeg)

![](_page_60_Picture_55.jpeg)

#### **詳細画面:案内文やマップなど**

#### 東広島キャンパス中央図書館2階

Central Lib. / 2F (Central Library at Higashi Hiroshima Campus)

和書(日本語・中国語・朝鮮語)と洋書(その他の外国語)で場所が分かれており、それぞれの中で請求記号の順に並んでいます。不明な点は図書館職員 までお尋ねください。

Materials are arranged by the call number in each section of Japanese, Chinese and Korean books and the other foreign languages books. If you have any questions, to ask a library staff.

![](_page_60_Figure_7.jpeg)

61

# **請求記号: その図書はどの棚にあるのか?**

![](_page_61_Picture_29.jpeg)

![](_page_62_Picture_0.jpeg)

![](_page_62_Picture_1.jpeg)

#### **Point 雑誌を探すときは、雑誌のタイトルを入力する。**

![](_page_62_Picture_43.jpeg)

※ 検索結果が多い場合は、左側に ある「絞り込み検索」で、雑誌、 または電子ジャーナルを選びま しょう!

![](_page_63_Picture_0.jpeg)

![](_page_63_Picture_18.jpeg)

![](_page_64_Picture_0.jpeg)

## **巻号・年月次:どの巻をもっているか?**

![](_page_64_Picture_65.jpeg)

#### **自分の探している巻号が含まれているかを確認する**

![](_page_64_Picture_66.jpeg)

![](_page_65_Figure_0.jpeg)

![](_page_65_Figure_1.jpeg)

#### 東広島キャンパス中央図書館1階/3階

Central Lib. / 1F or 3F (Central Library at Higashi Hiroshima Campus)

年鑑・白書を除く今年発行分は1F新着雑誌コーナーに、それ以外のバックナンバーなどは3Fに、それぞれタイトルの五十音・アルファベット順で並んで います。不明な点は図書館職員までお尋ねください。

Materials published this year, excluding yearbook and white paper, are in the Current Periodicals section on 1F, and the others are on 3F. The materials are arranged by the Japanese syllabary to A-Z order of title in each sections. If you have any questions, to ask a library staff.

#### 中央図書館 3F

![](_page_65_Figure_7.jpeg)

![](_page_66_Picture_0.jpeg)

## **雑誌の並び順**

- 雑誌名の順番 あ~ん(五十音順) A-Z (アルファベット順)
- 図書のような**請求記号はついていない**

![](_page_67_Picture_0.jpeg)

## **何をするか?**

![](_page_67_Picture_2.jpeg)

![](_page_67_Picture_3.jpeg)

![](_page_67_Picture_4.jpeg)